# **How to set up a project in MS Visual Studio**

Institute of Computer Graphics and Algorithms **Vienna University of Technology**

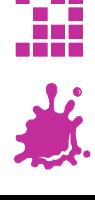

# A New Project

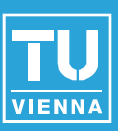

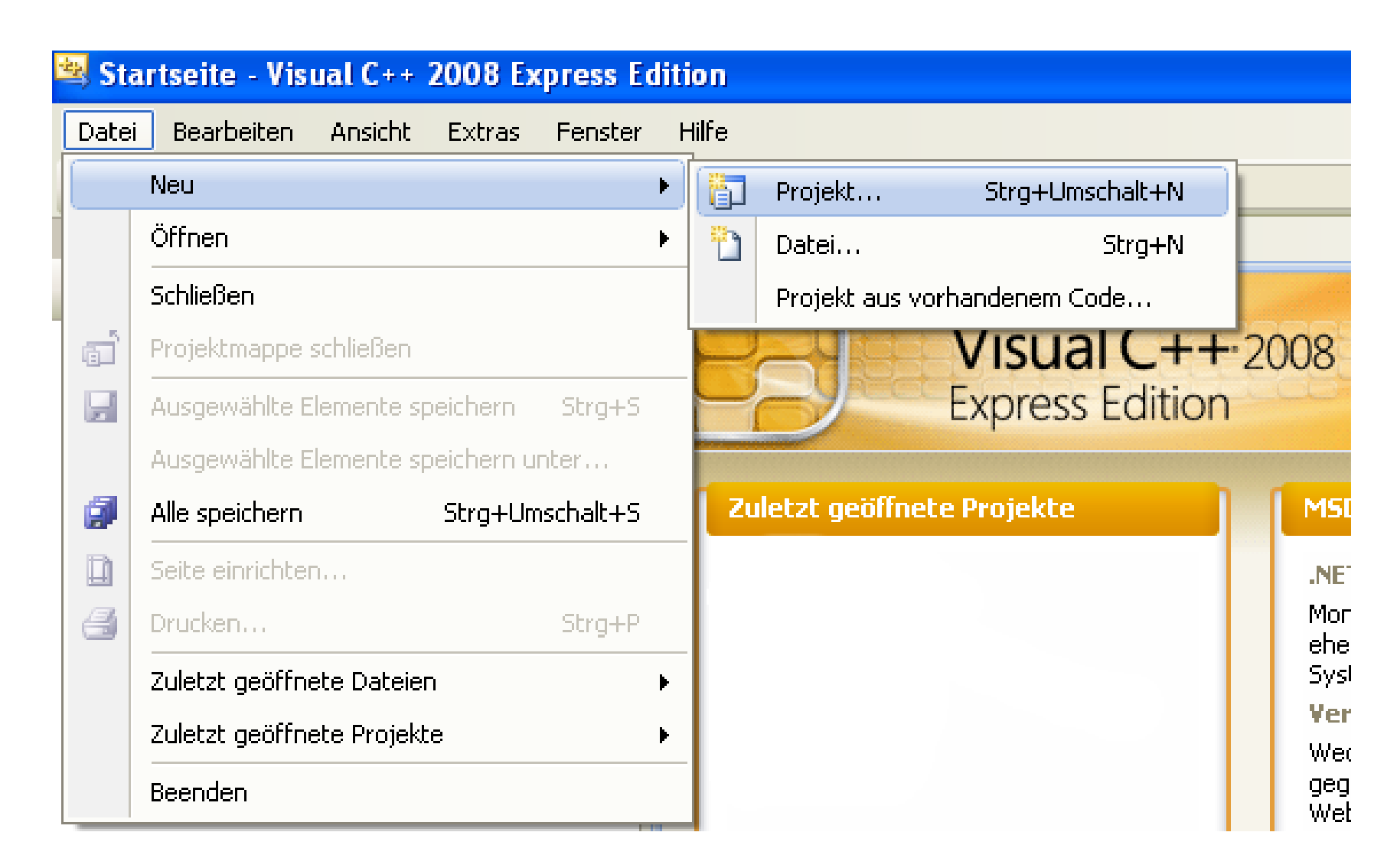

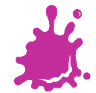

# A New Project - Empty Project

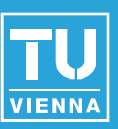

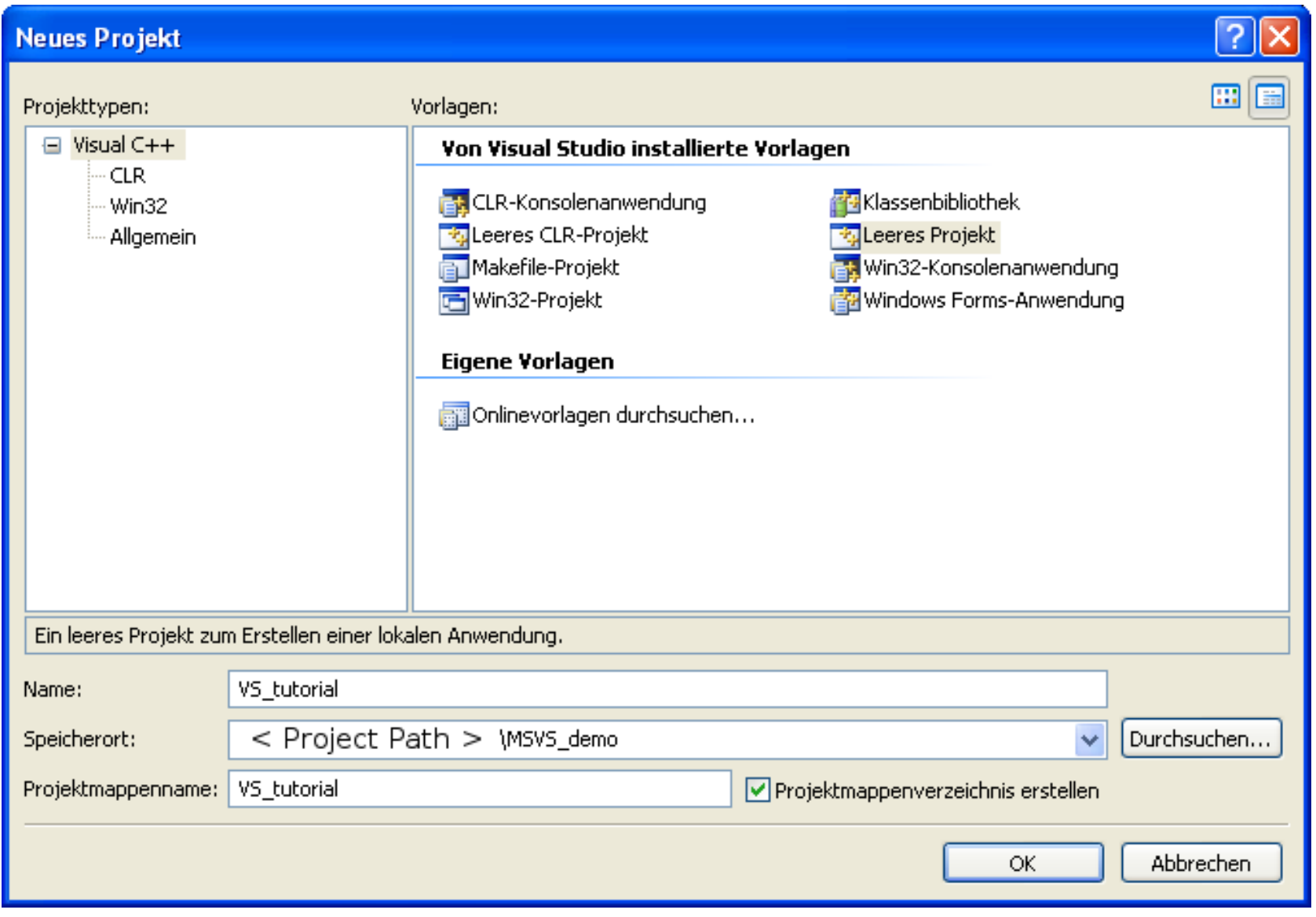

# Adding Source- and Header Files

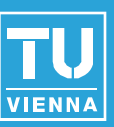

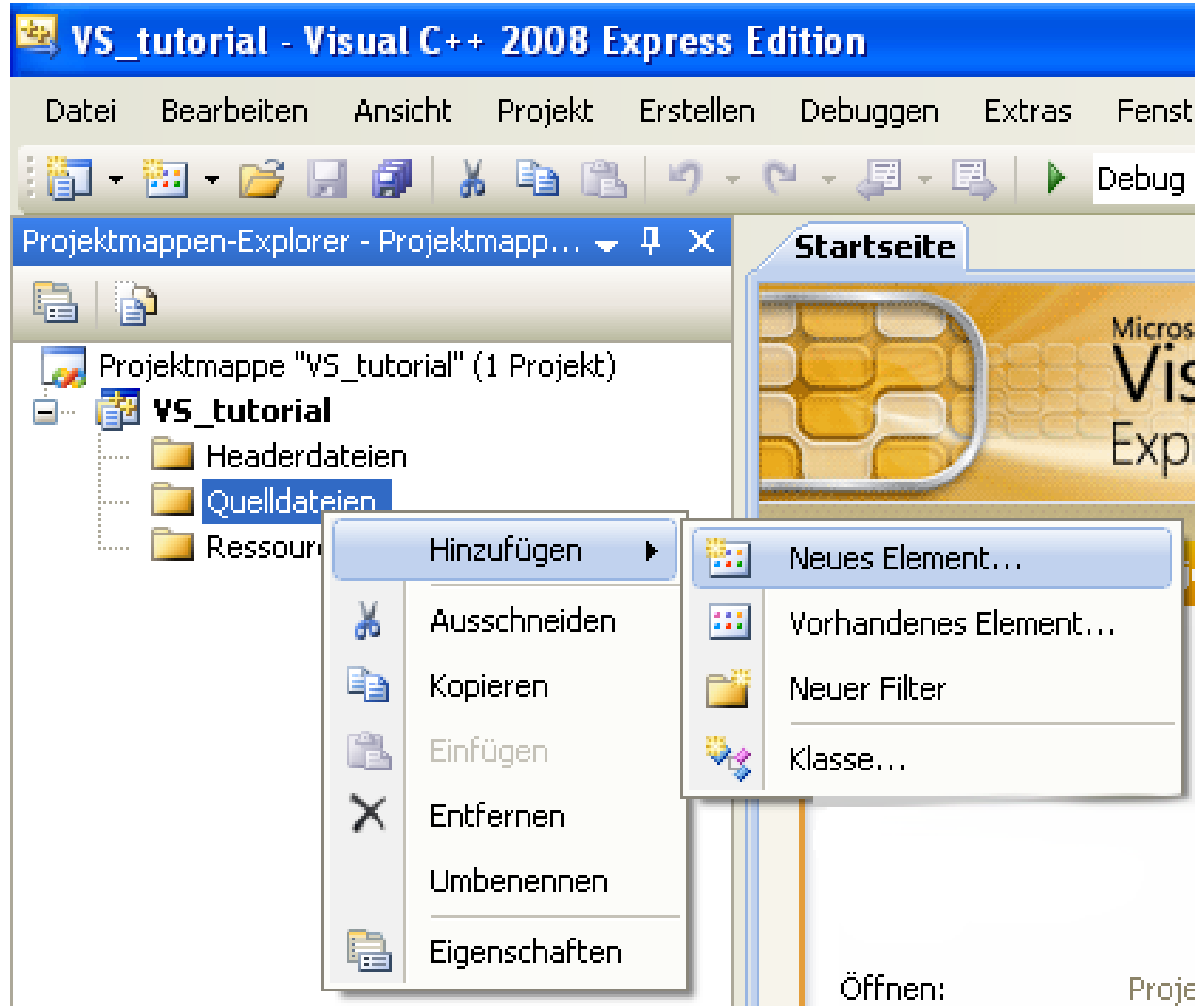

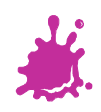

# Adding Source- and Header Files

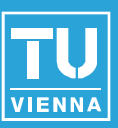

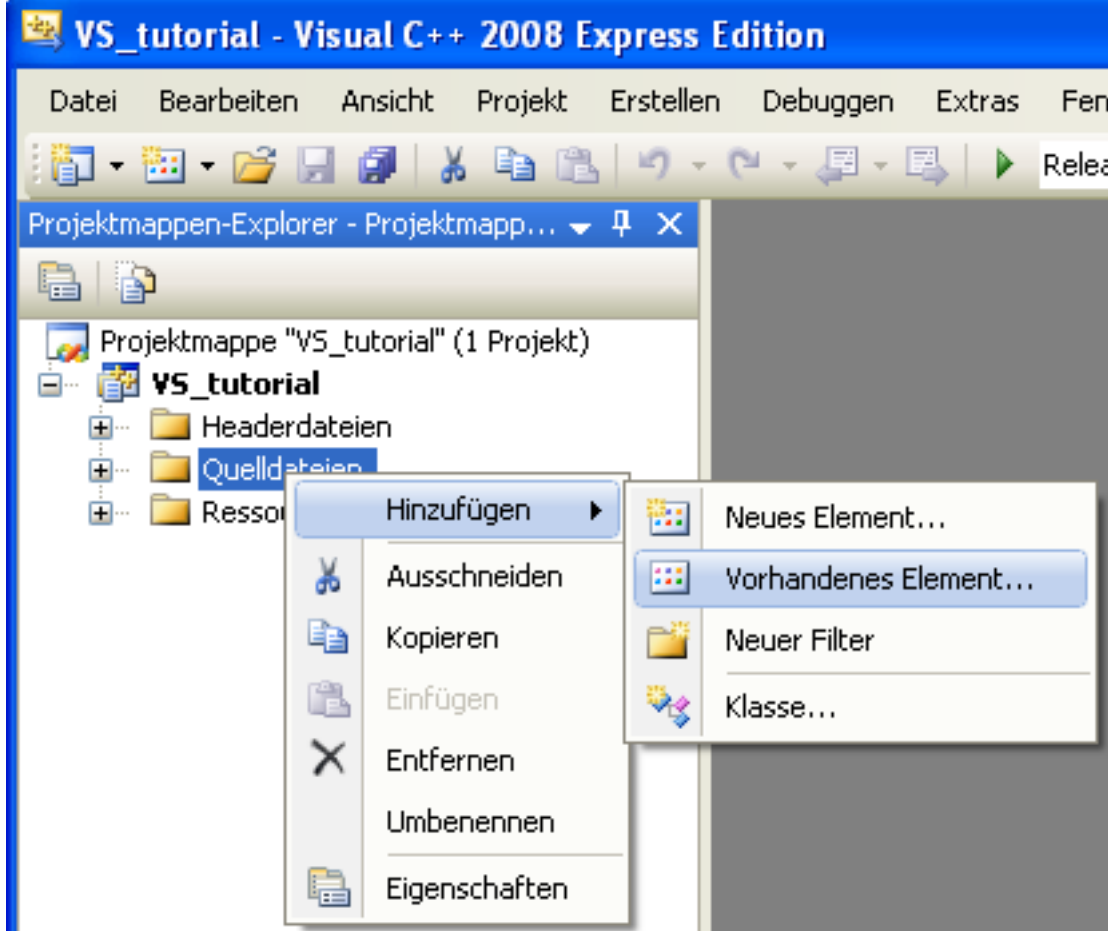

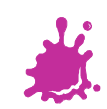

# Choosing Particular Files

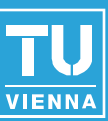

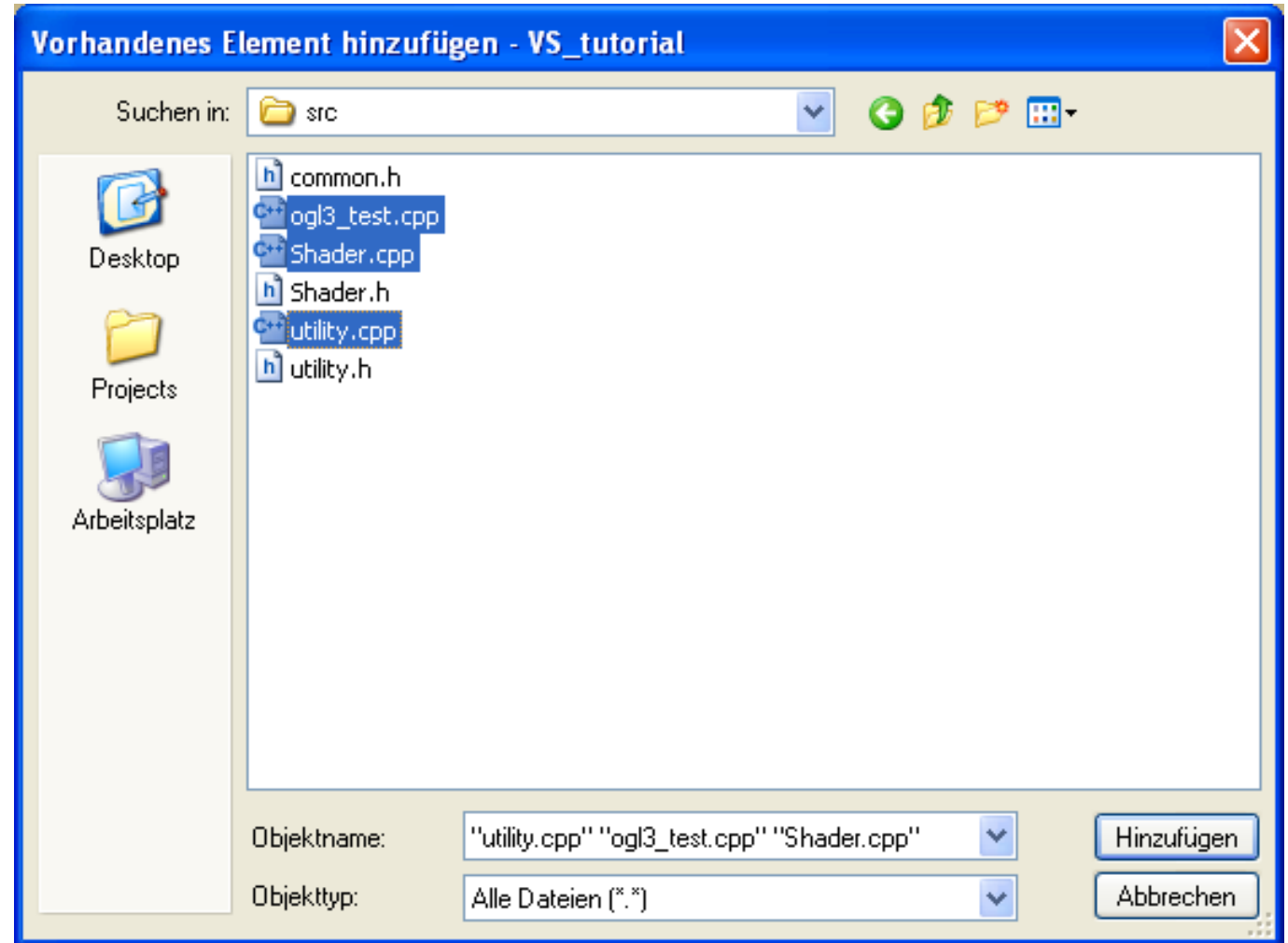

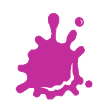

## Add Shader Files

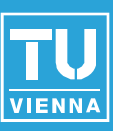

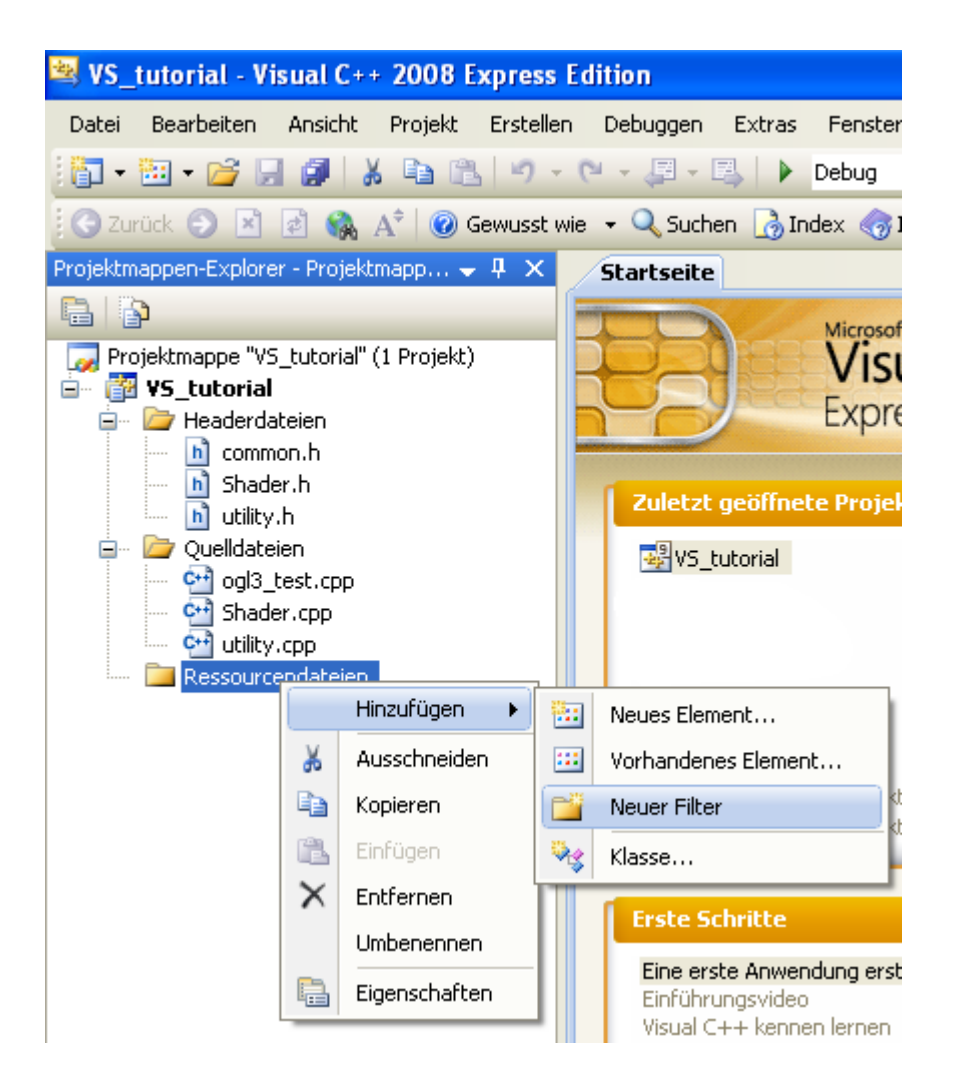

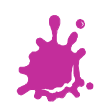

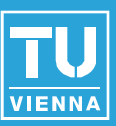

### Keine übereinstimmende Regel für benutzerdefinierten Build gefunden

Es wurden keine benutzerdefinierten Buildregeln für die Erstellung von Dateien mit der Erweiterung ".vert" gefunden.

### Keine übereinstimmende Regel für benutzerdefinierten Build gefunden

Es wurden keine benutzerdefinierten Buildregeln für die Erstellung von Dateien mit der Erweiterung ".frag" gefunden.

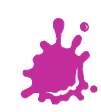

# Just in Case - Exclude from Build

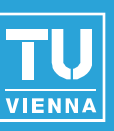

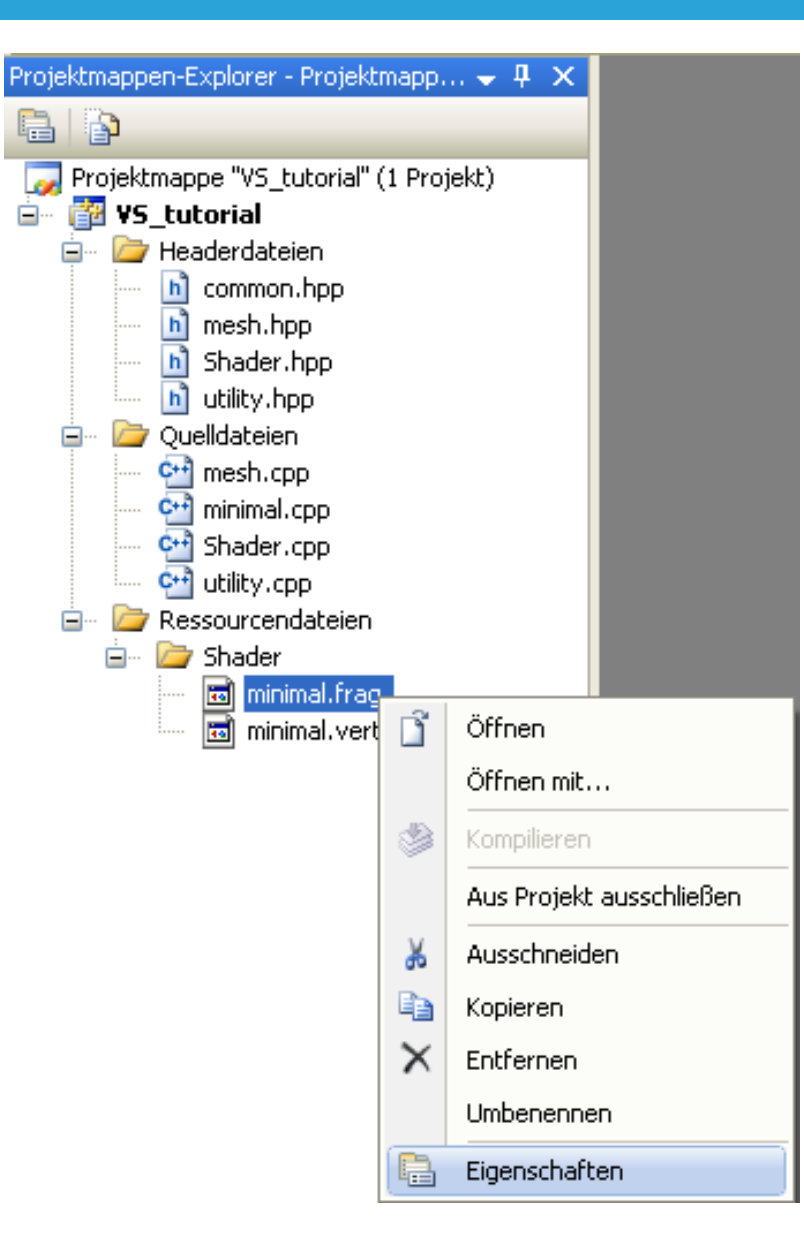

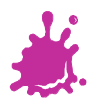

# Just in Case - Exclude from Build

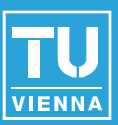

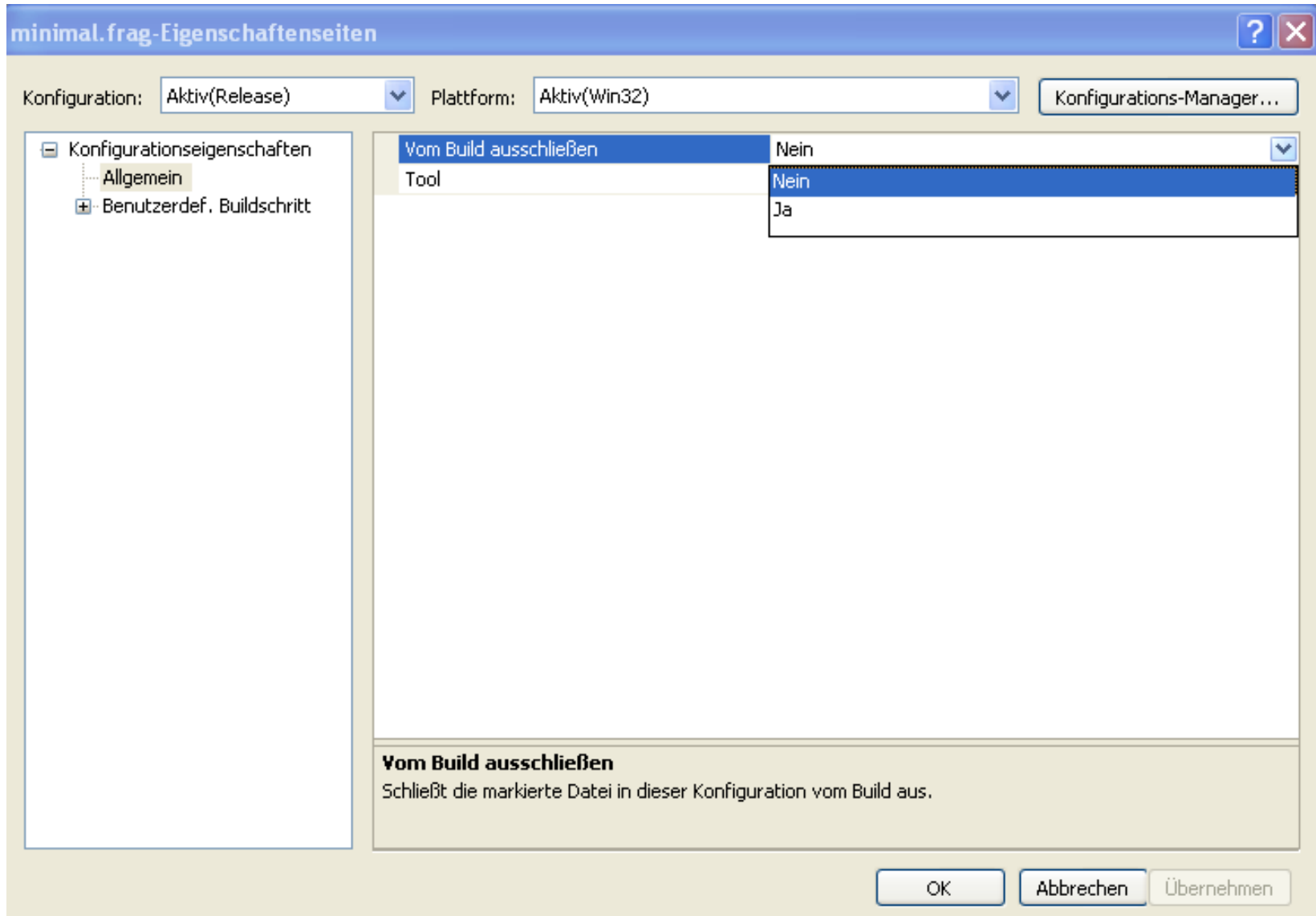

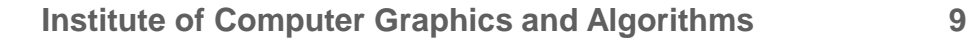

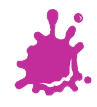

# Just in Case - Exclude from Build

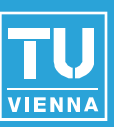

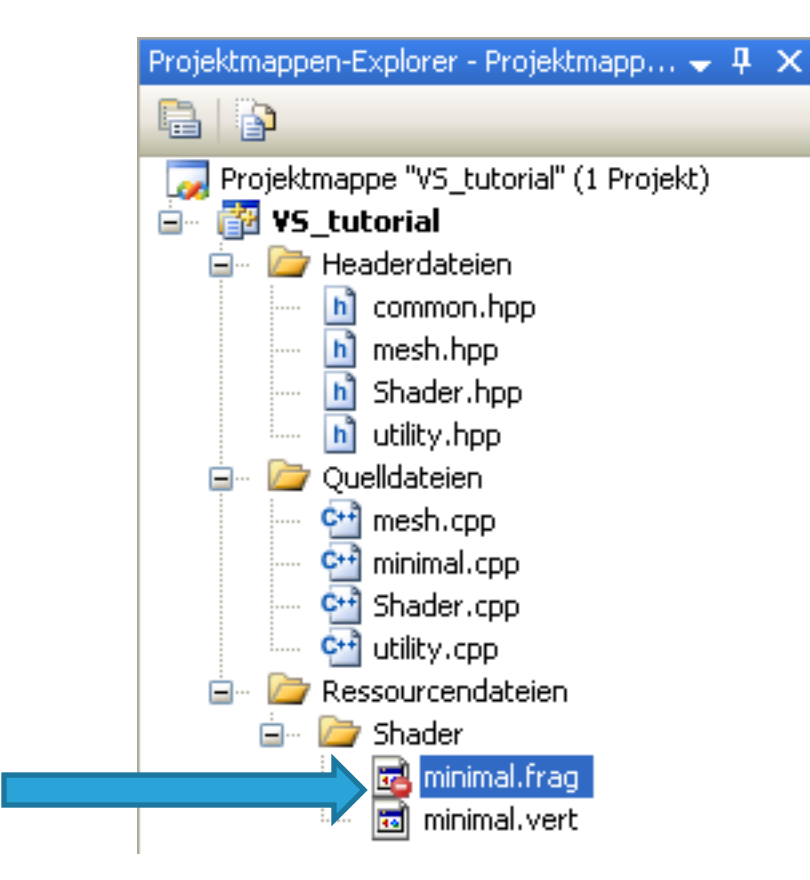

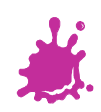

# A Look at the Folders

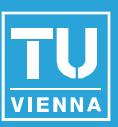

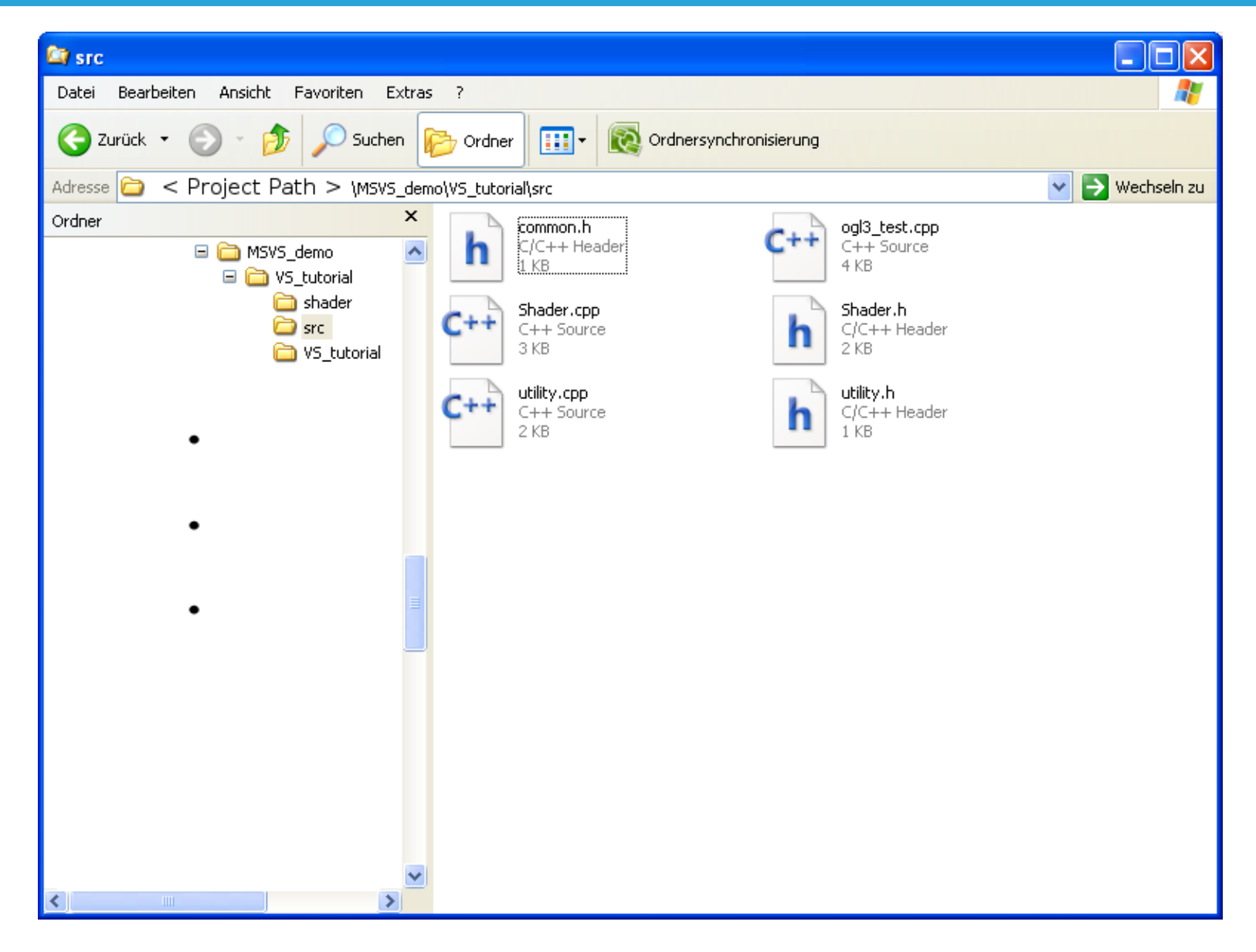

# A Look at the Folders

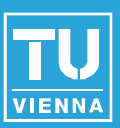

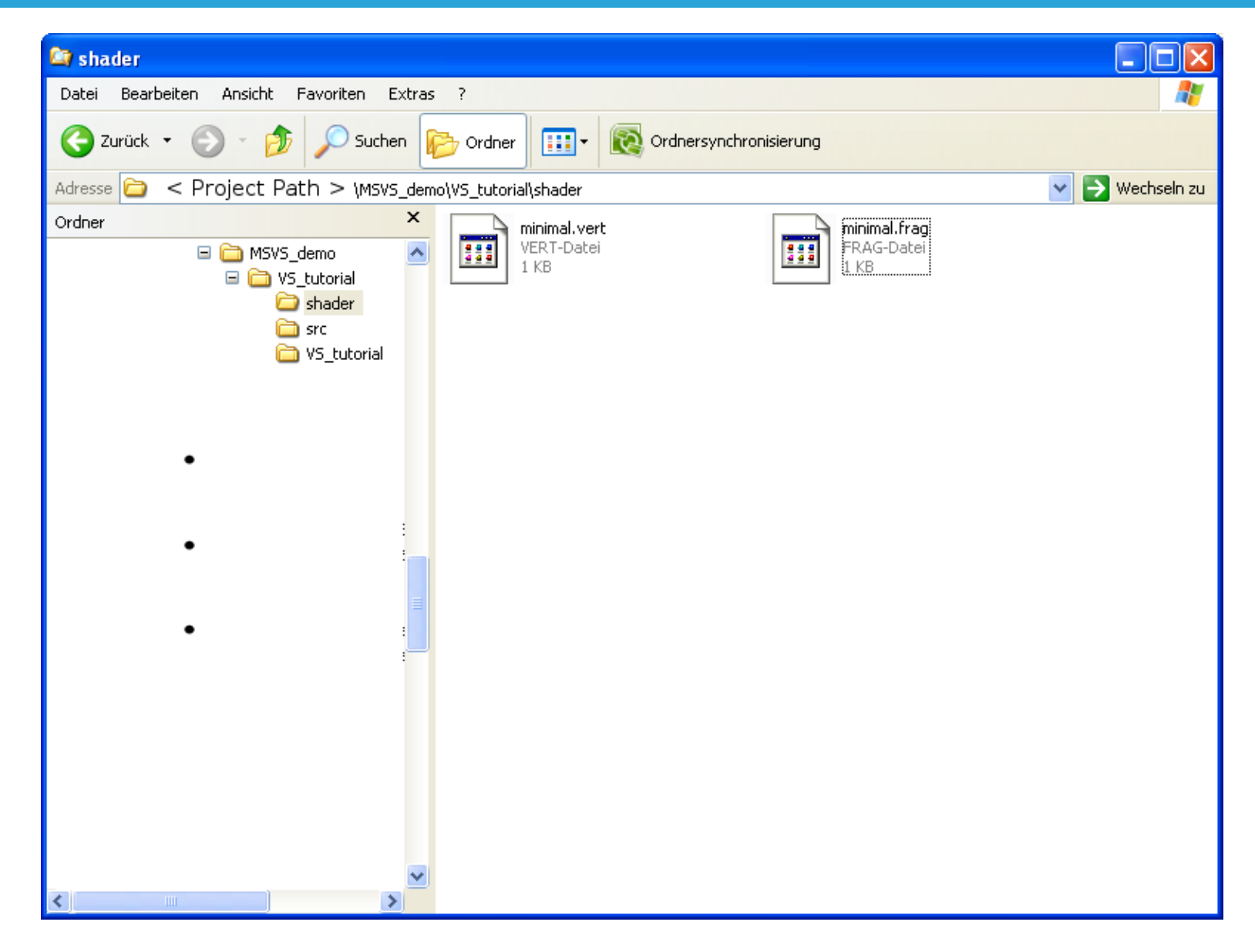

# A Look at the Folders

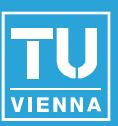

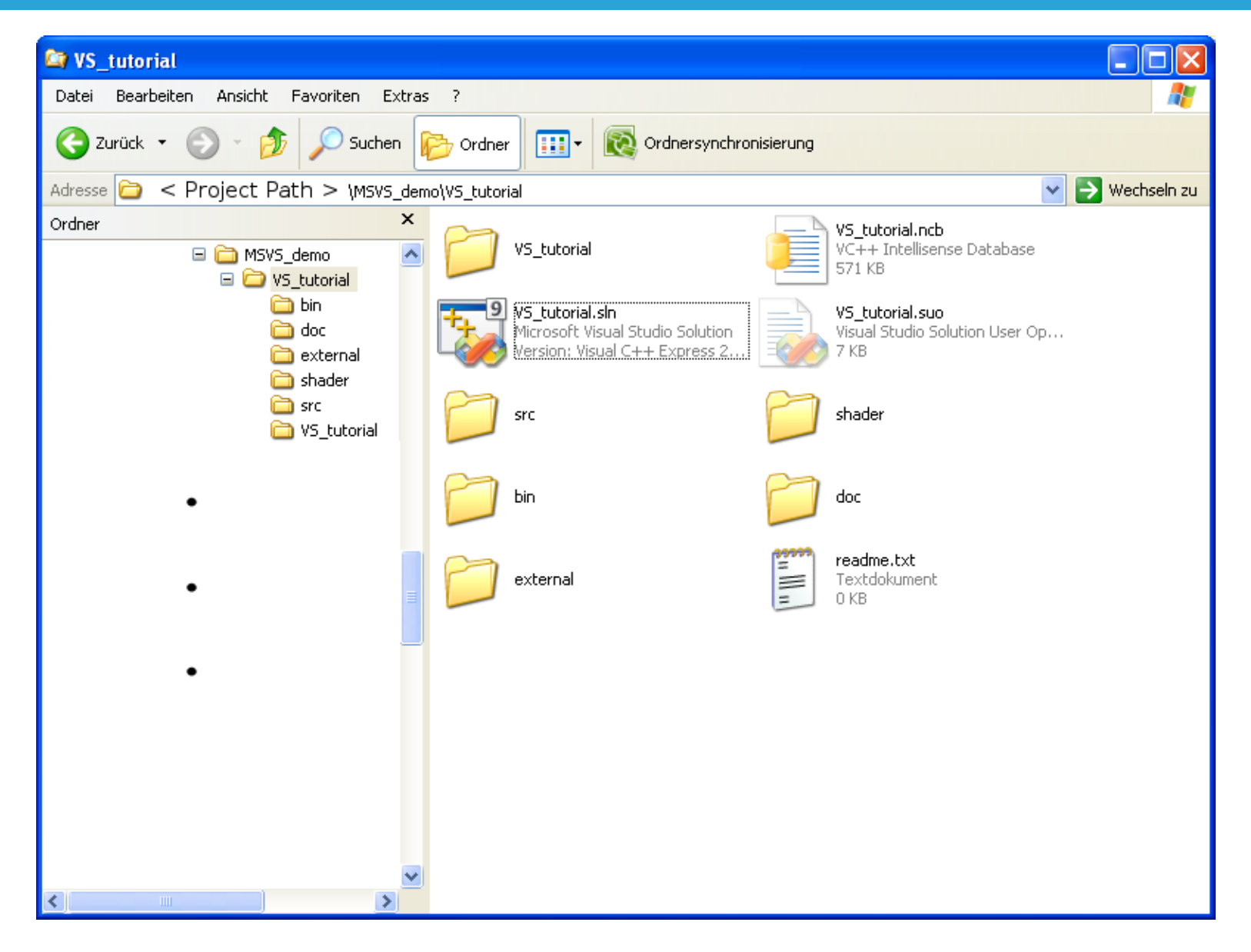

# Prepare to Build

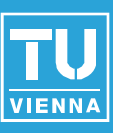

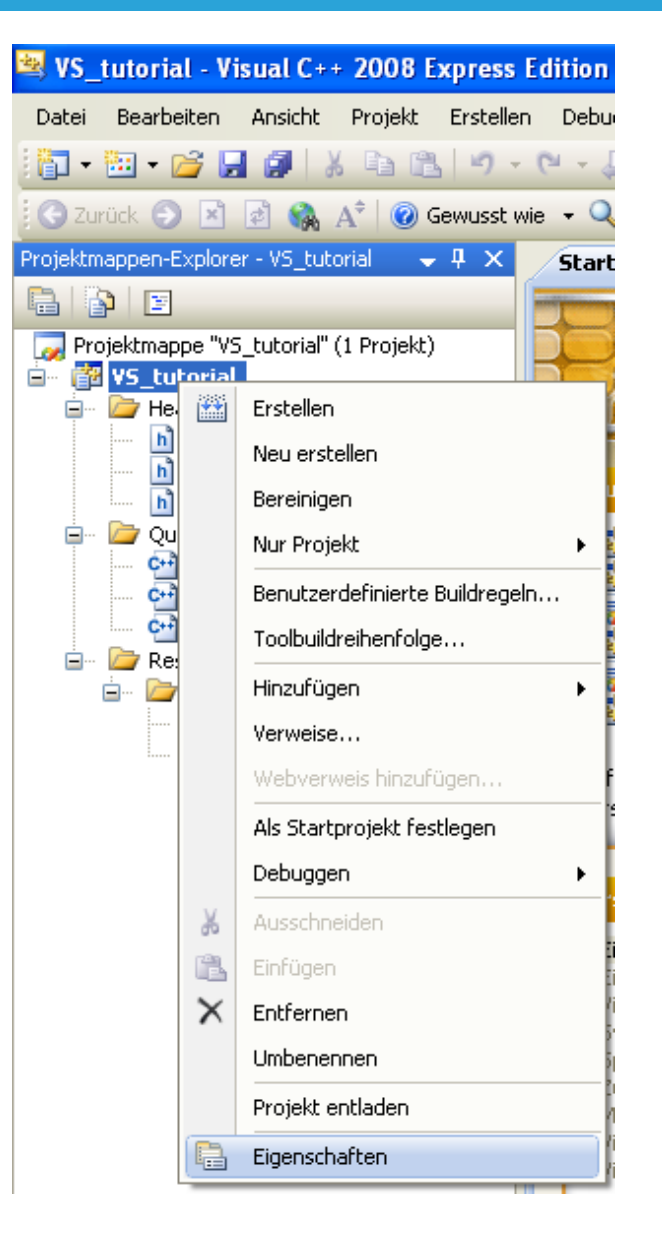

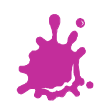

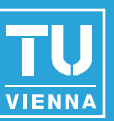

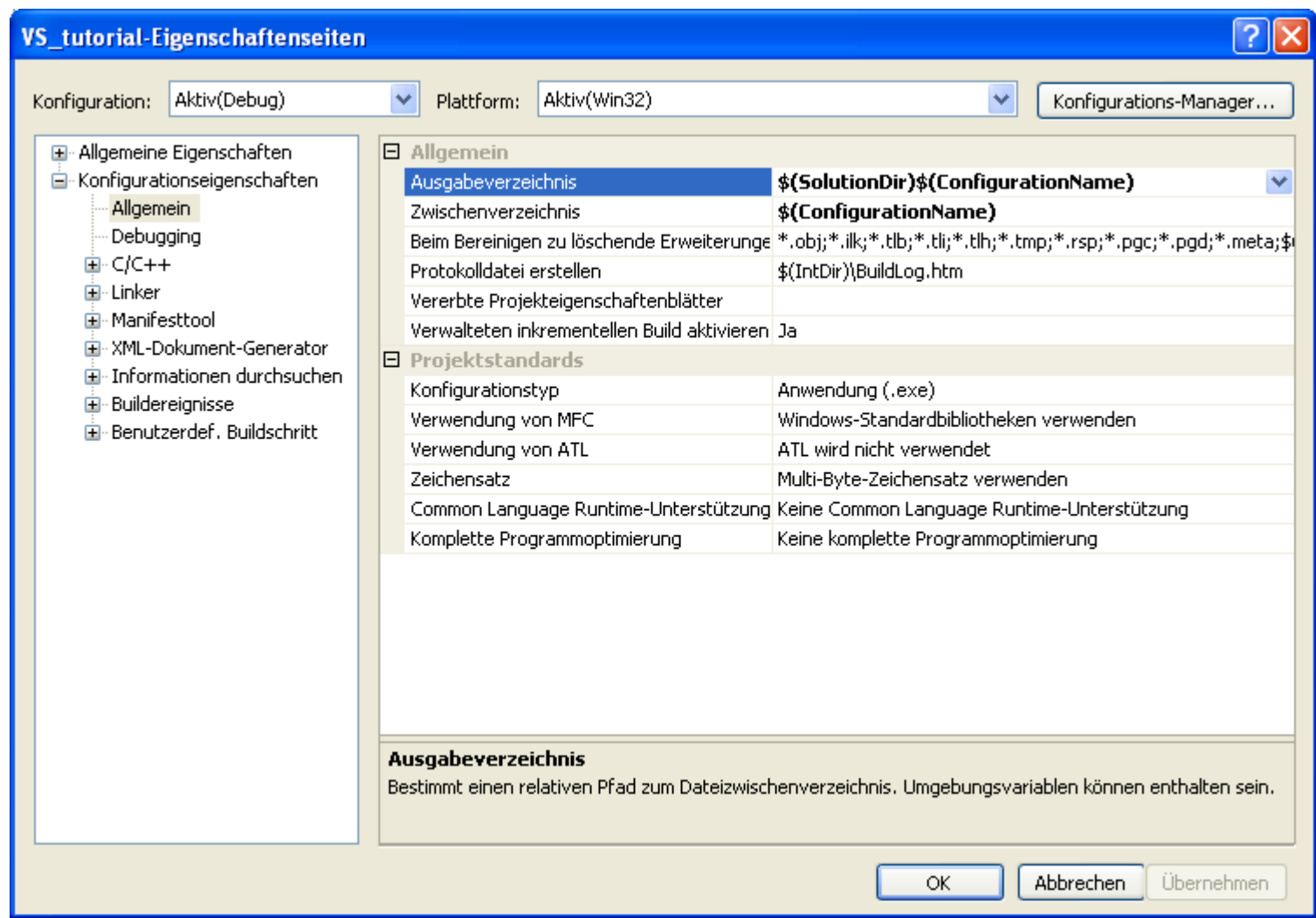

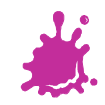

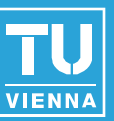

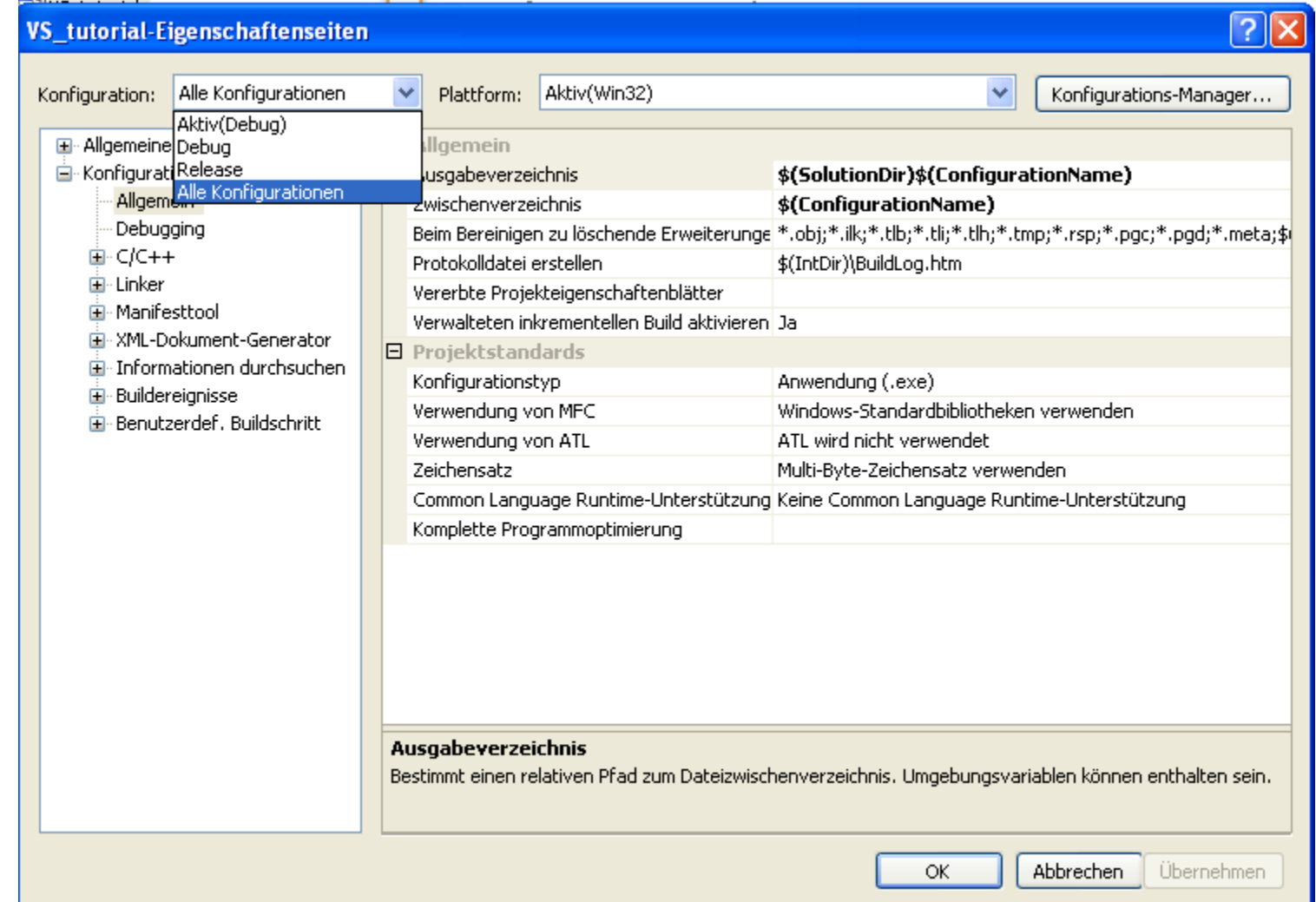

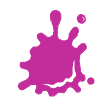

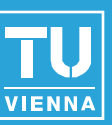

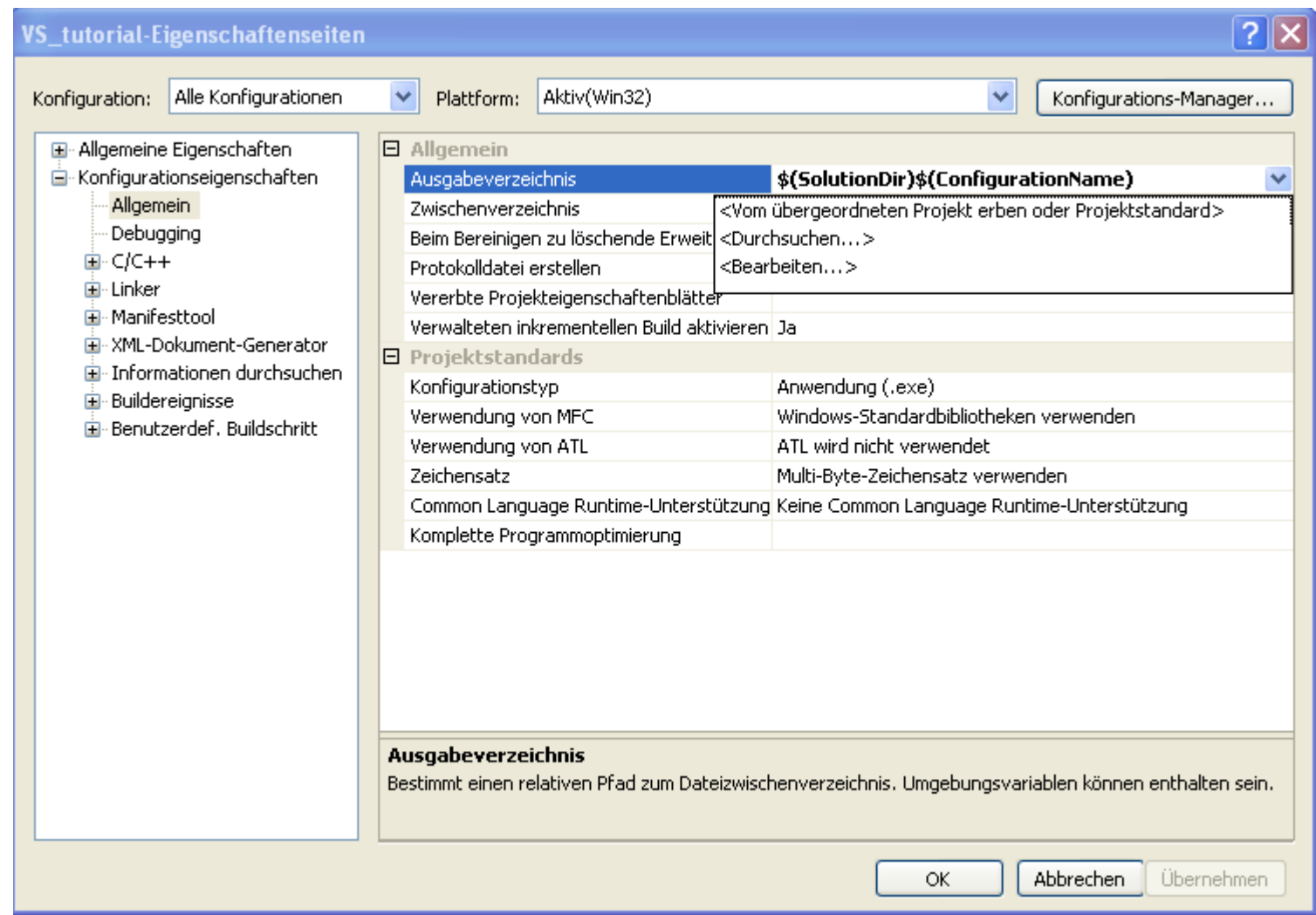

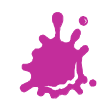

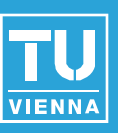

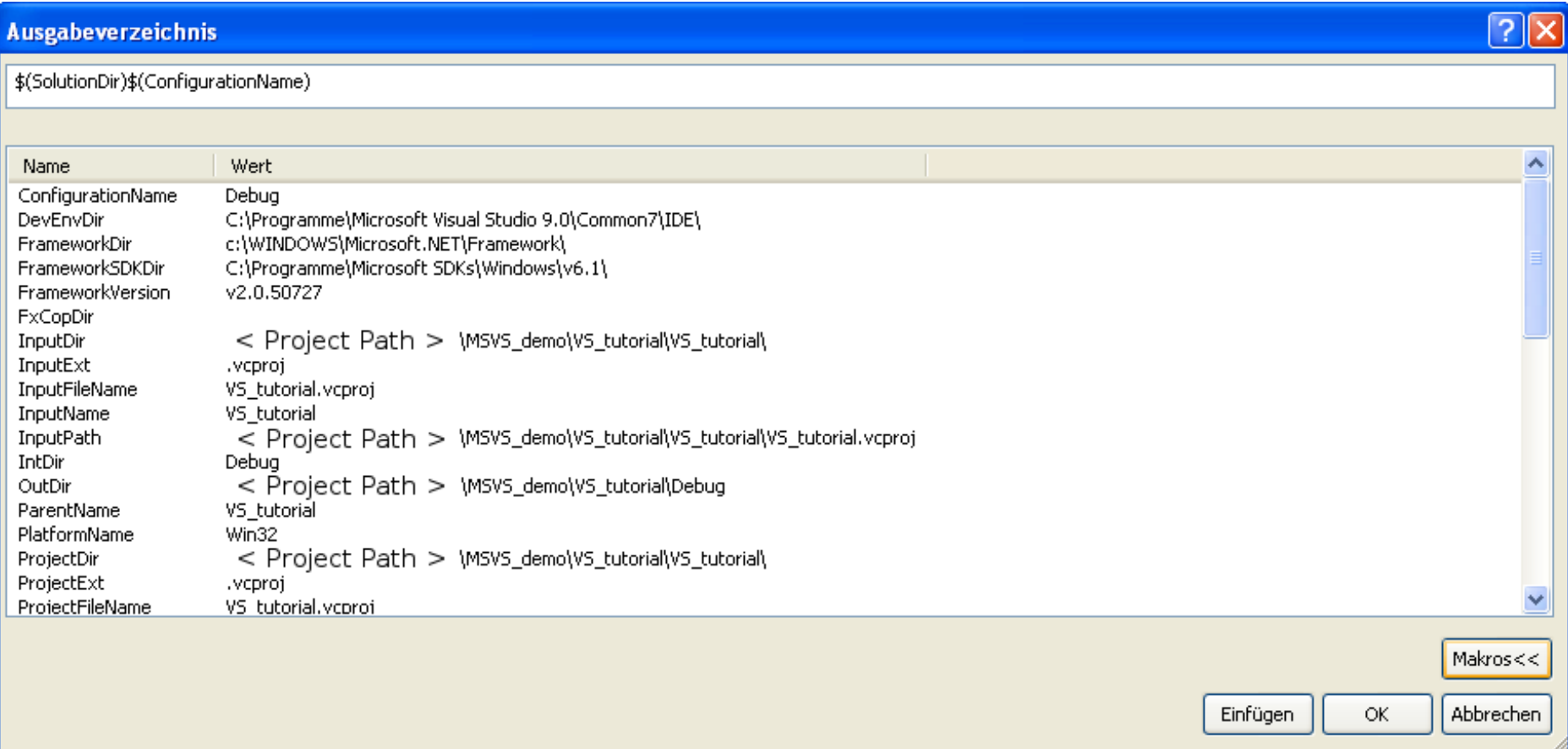

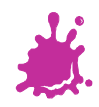

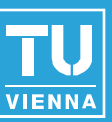

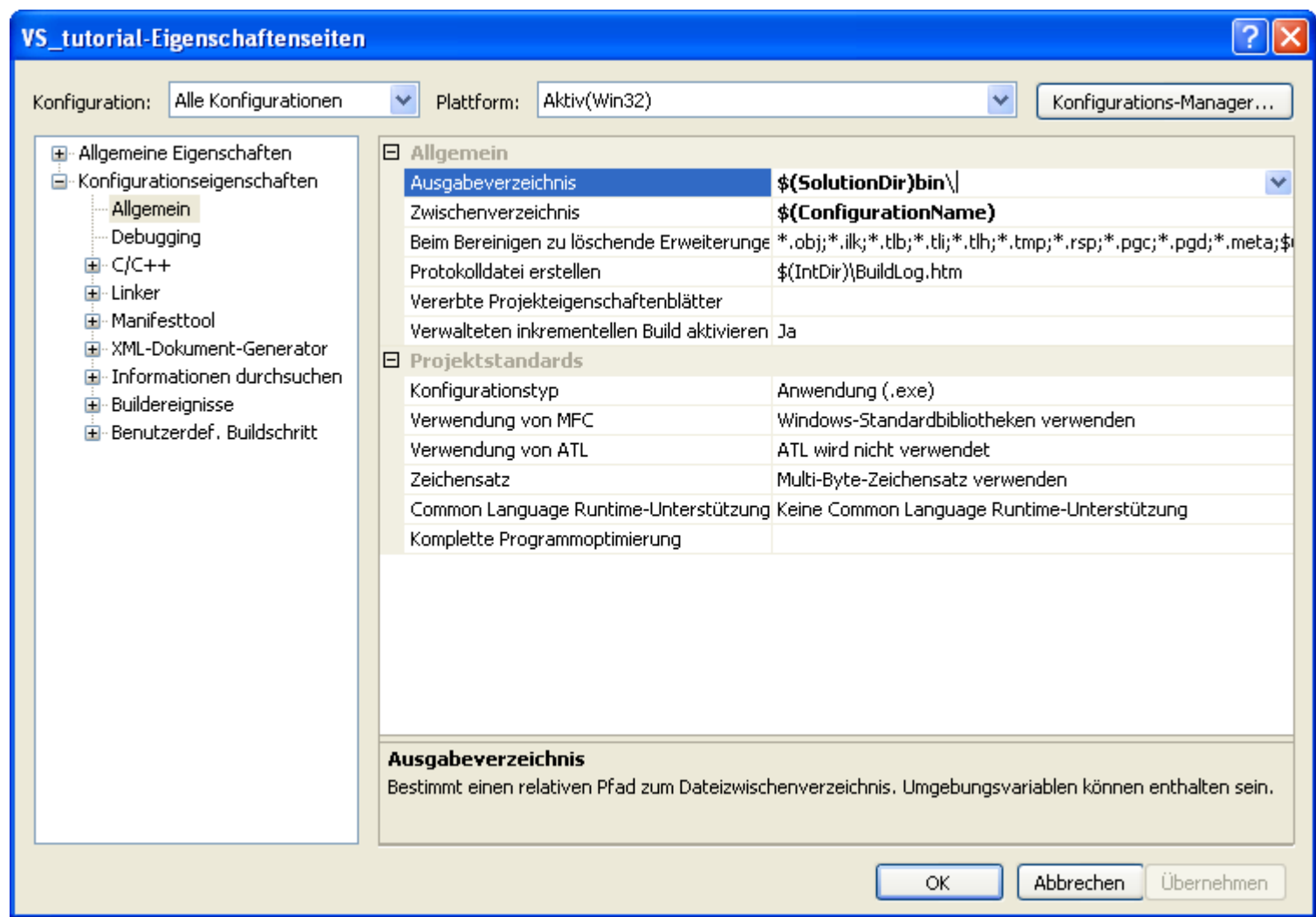

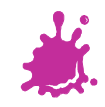

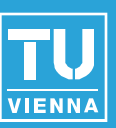

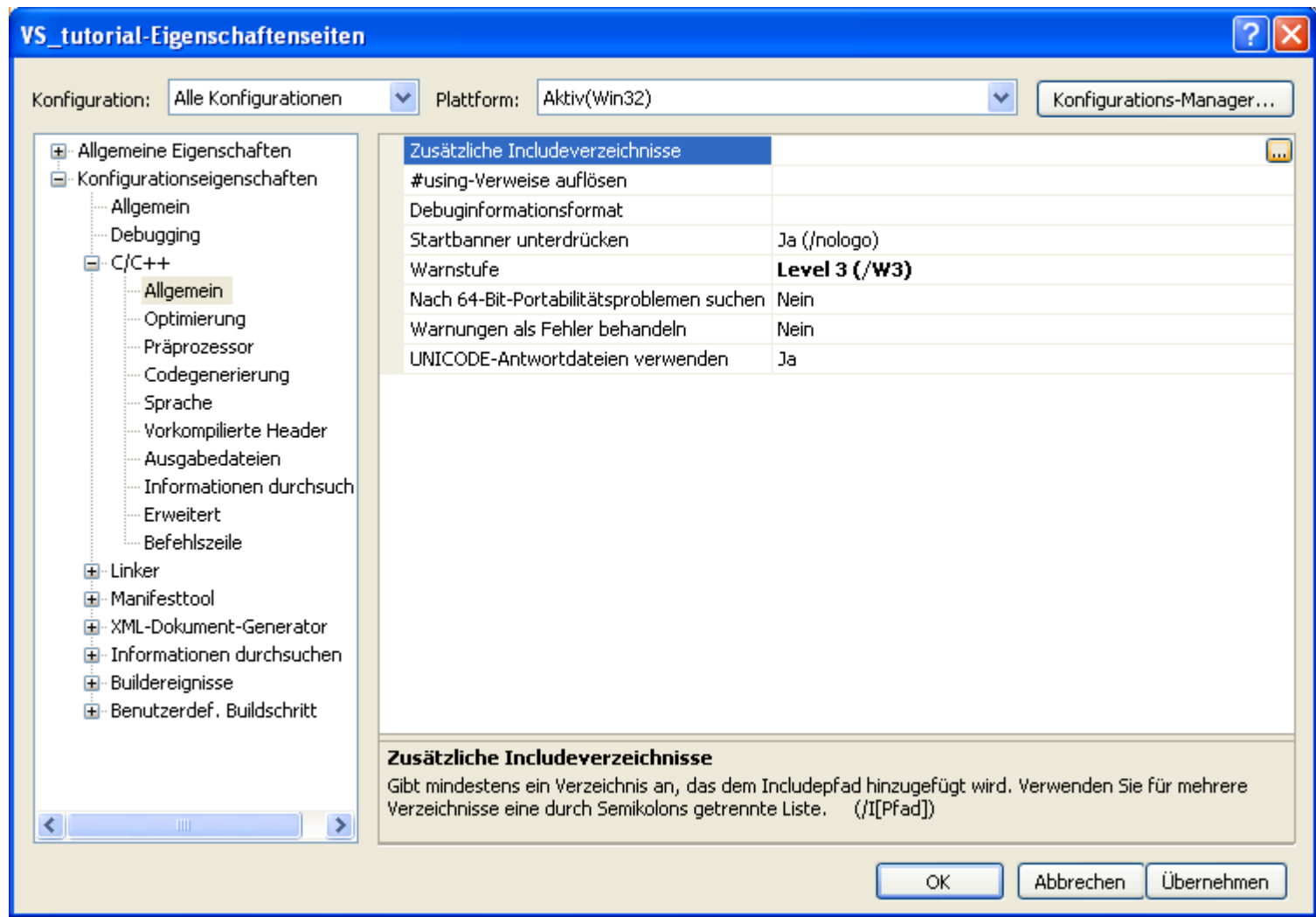

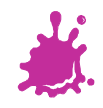

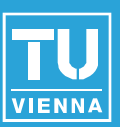

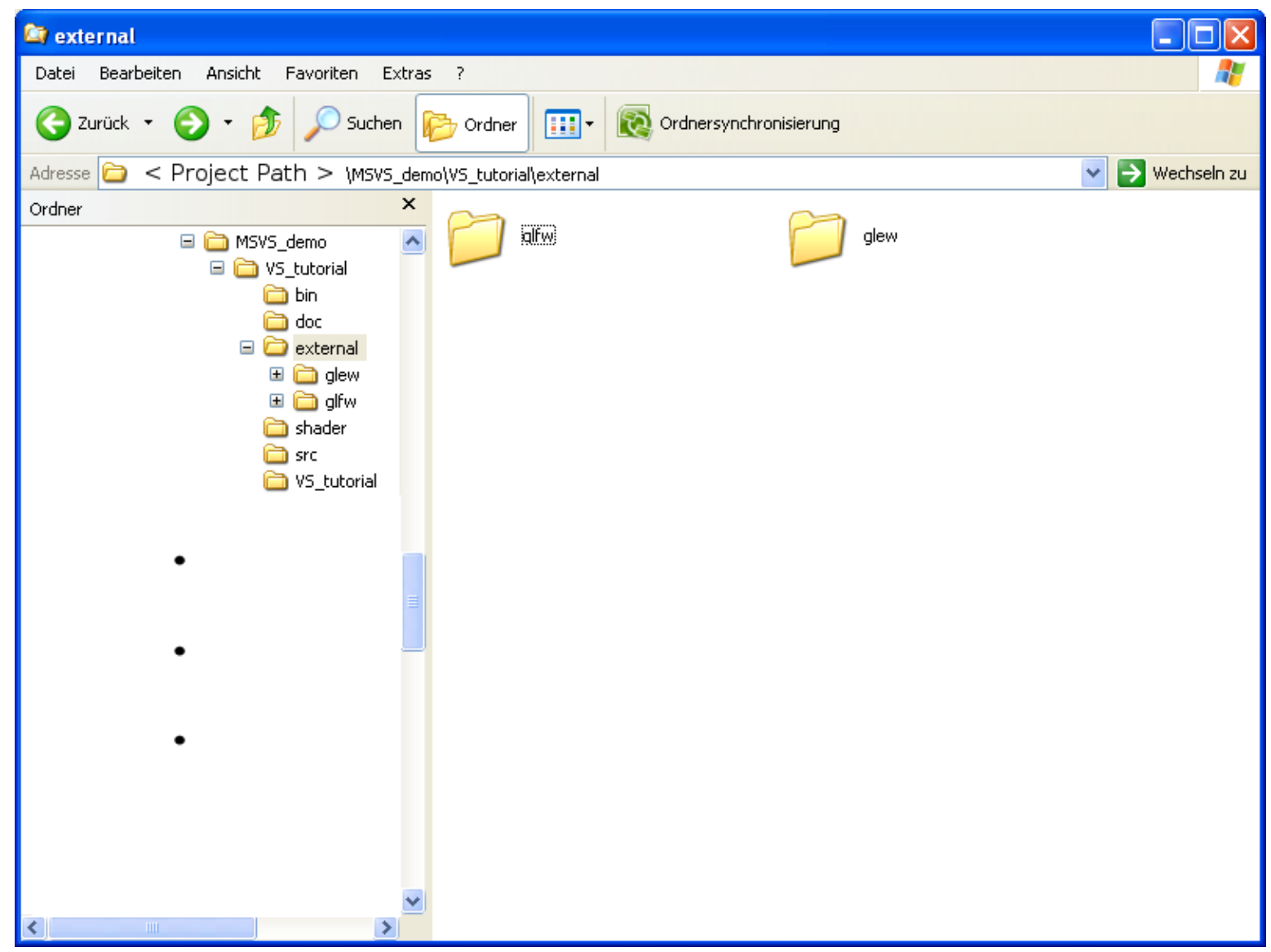

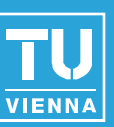

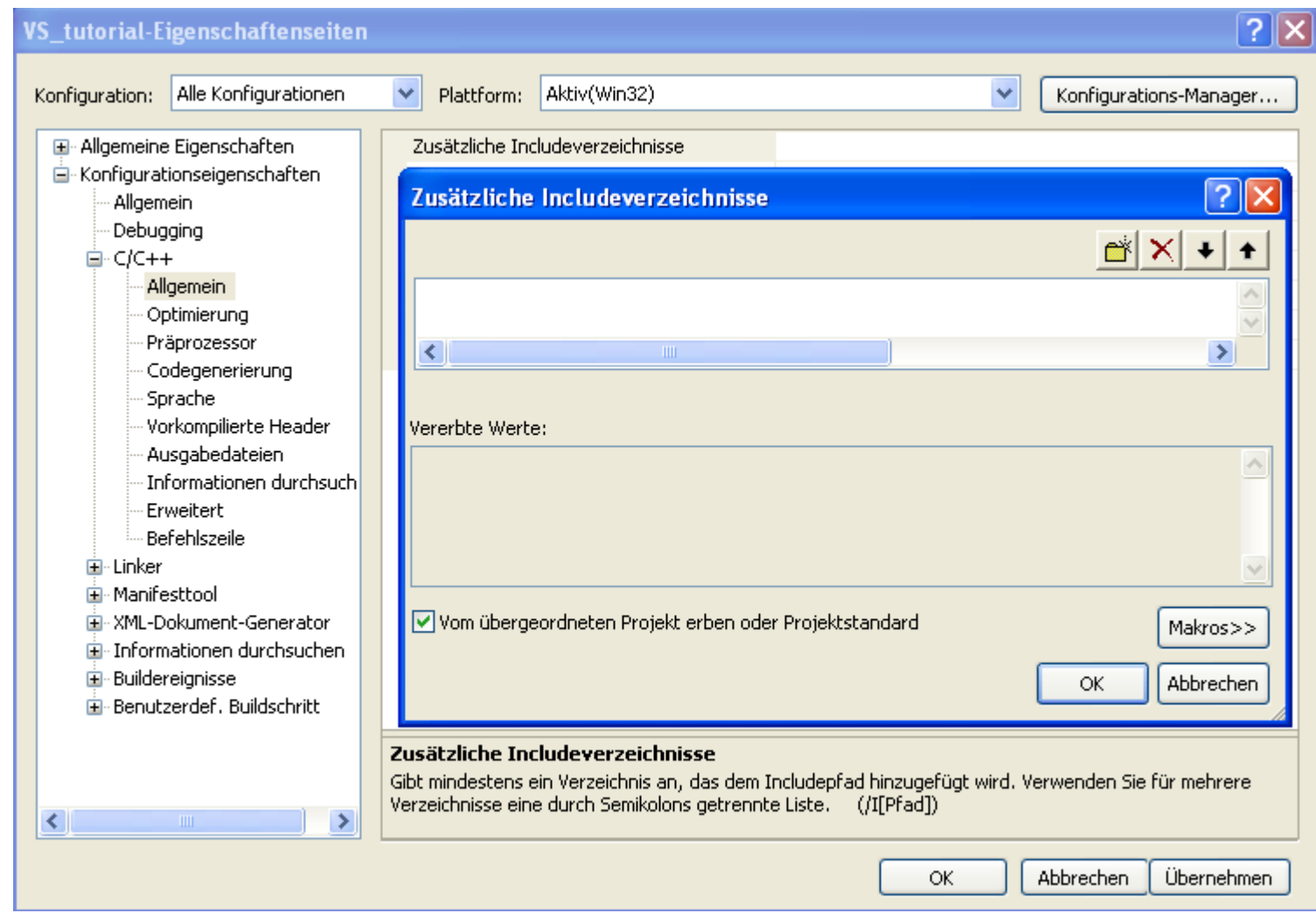

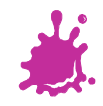

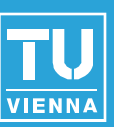

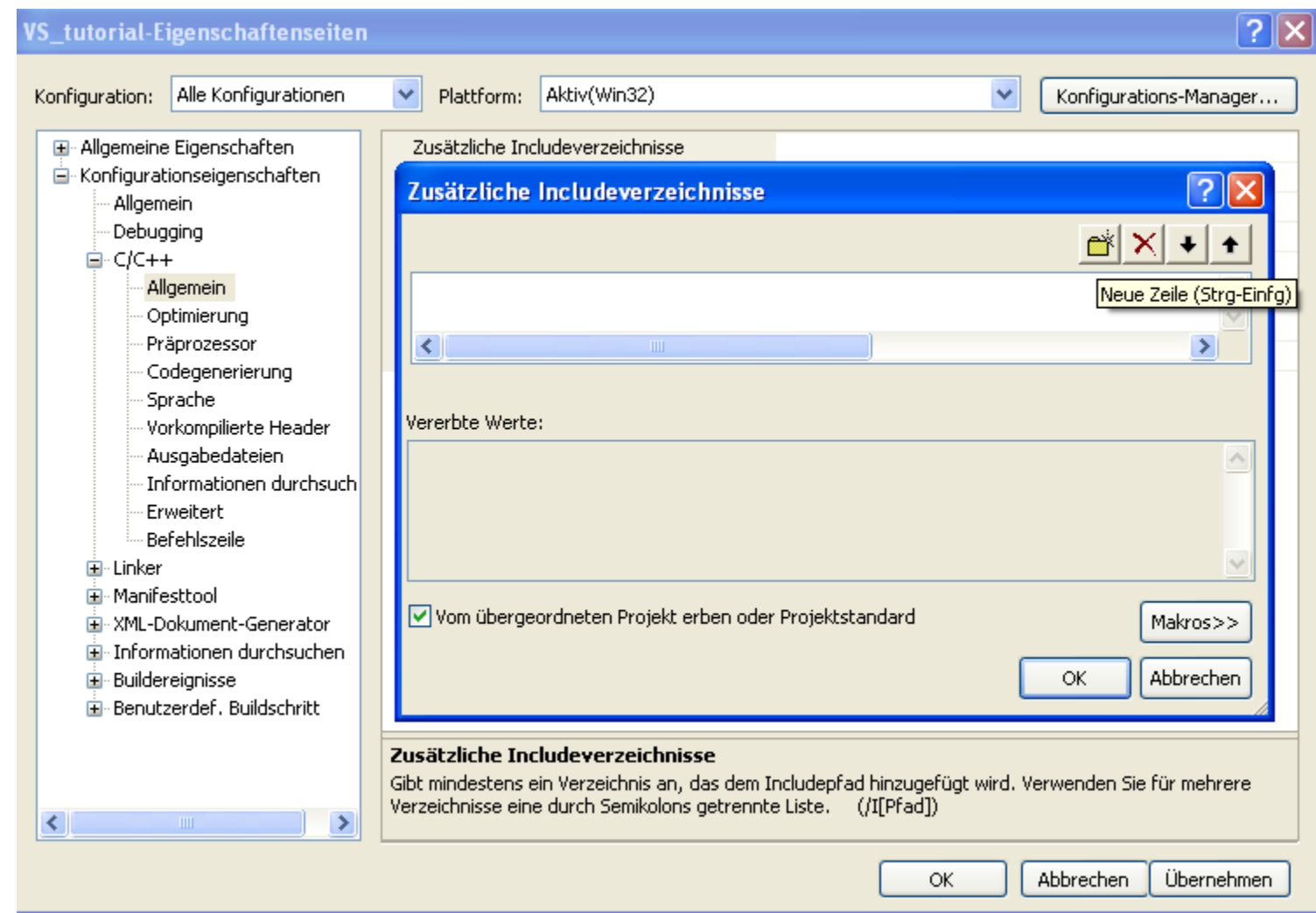

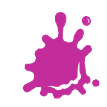

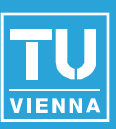

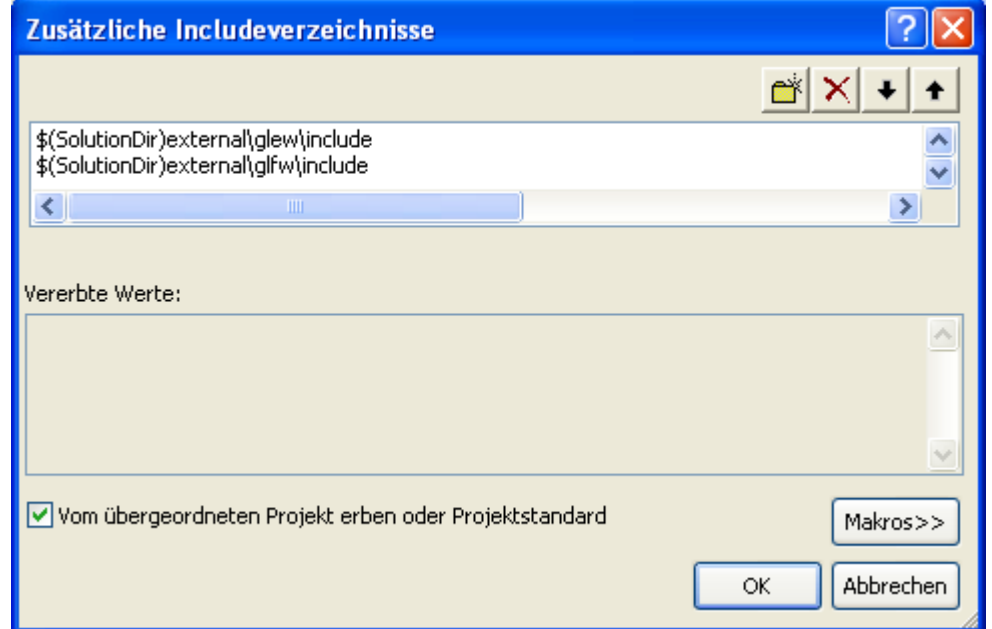

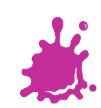

# Adding Library Directories

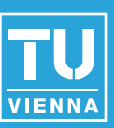

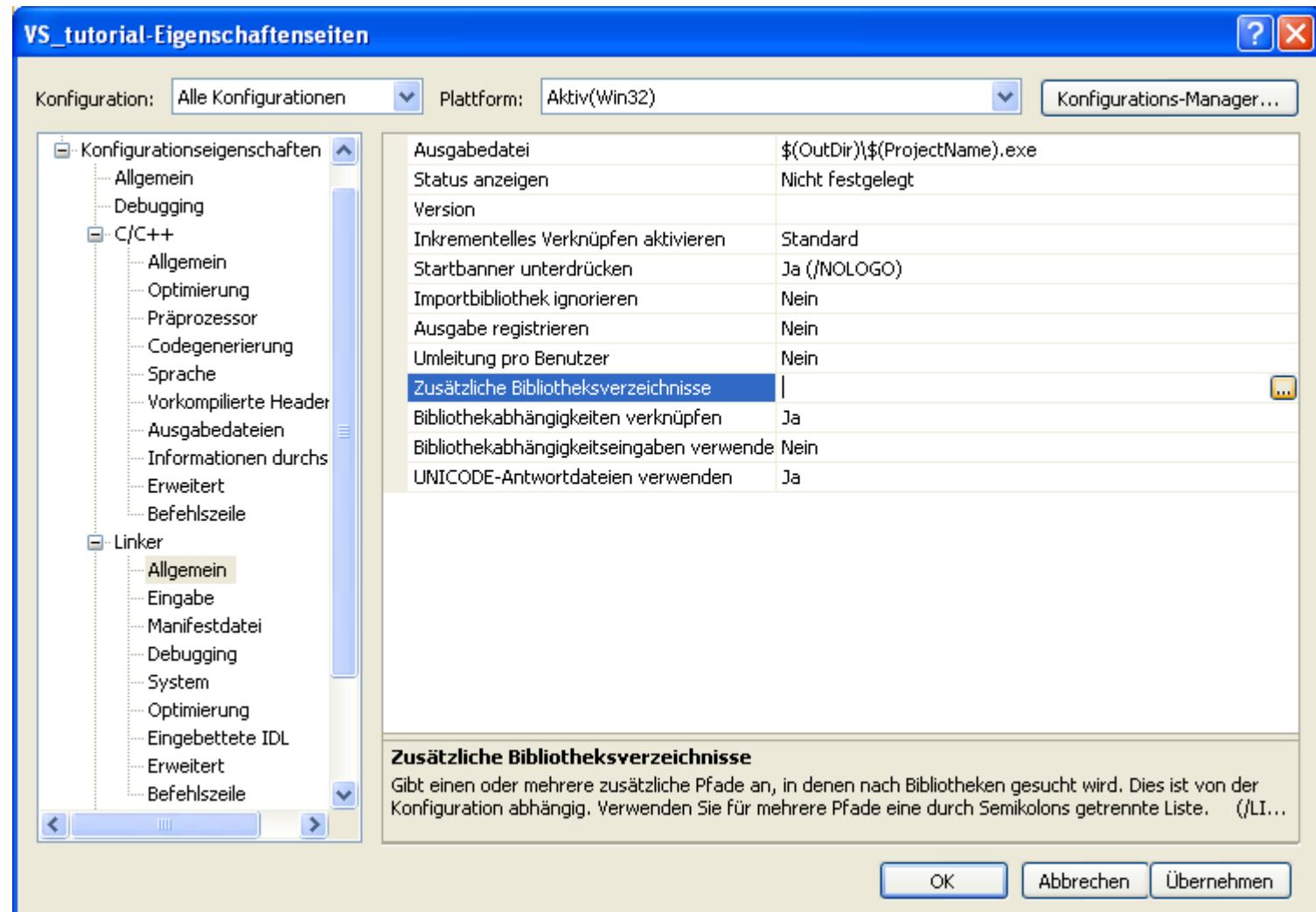

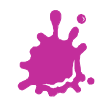

# Adding Library Directories

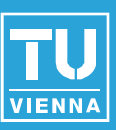

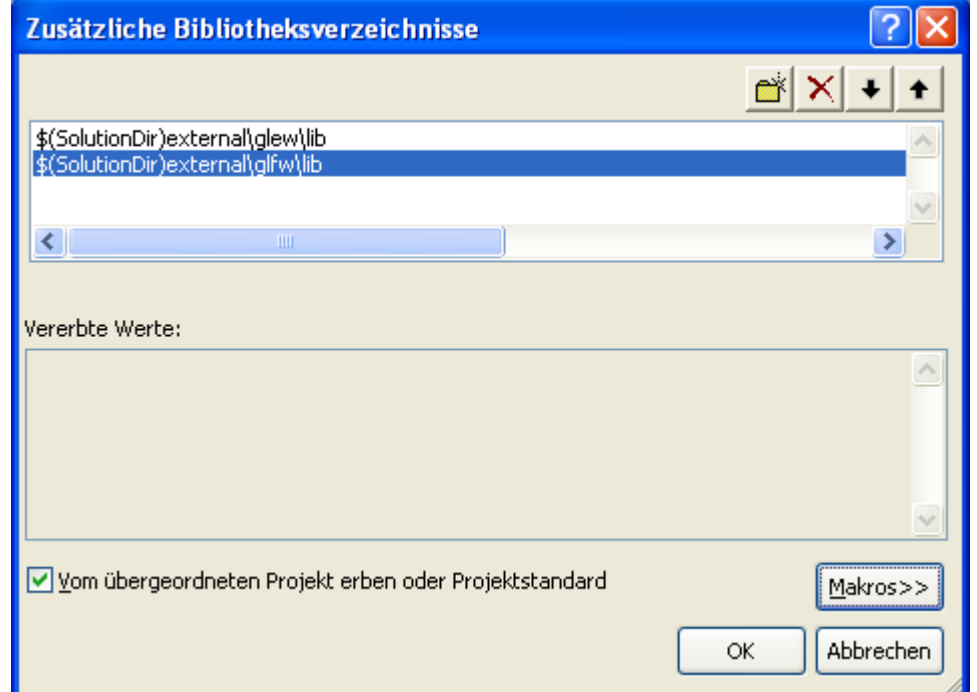

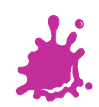

# Adding Library Directories

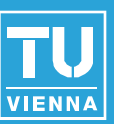

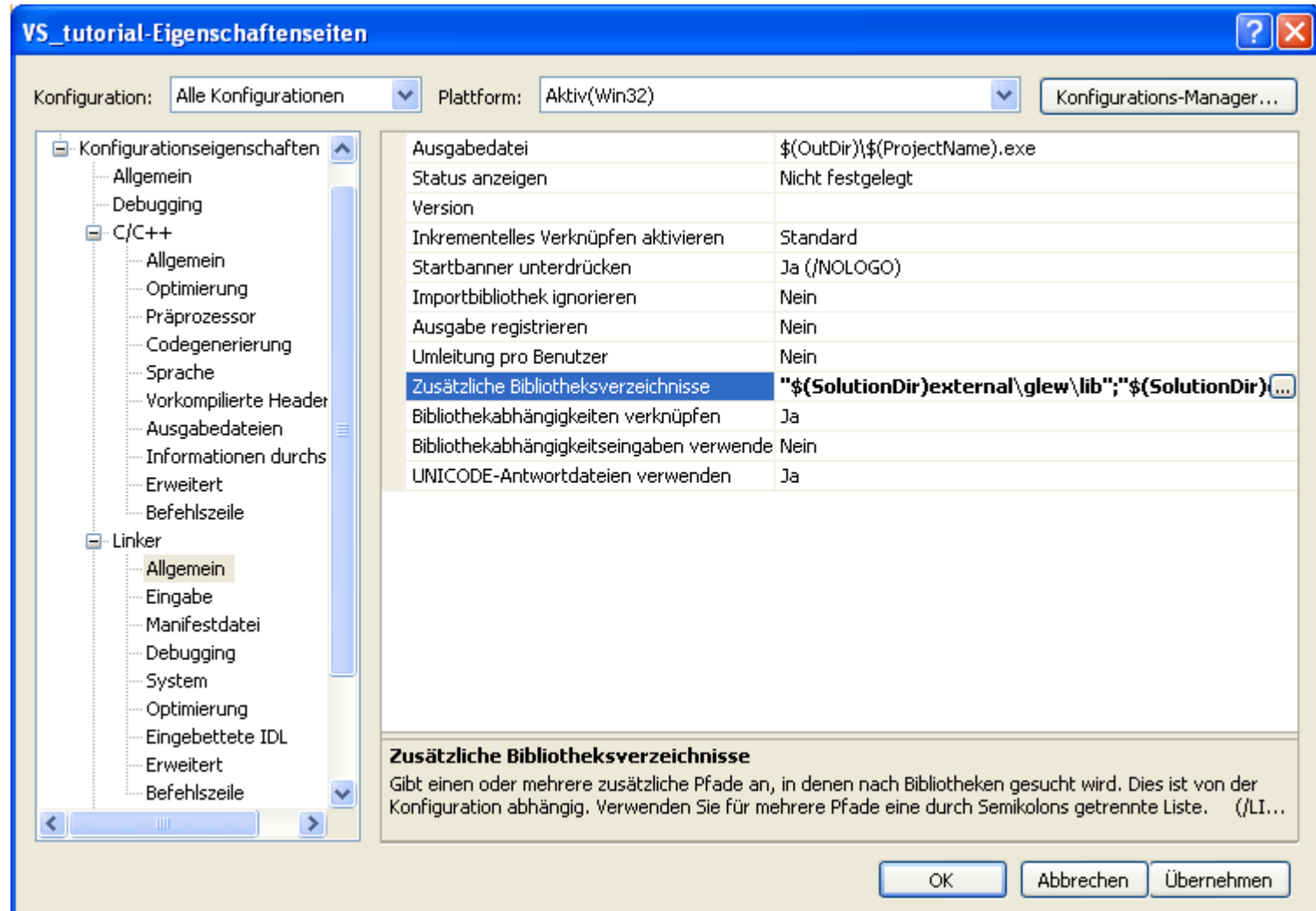

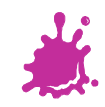

# Setting Output Exe-File

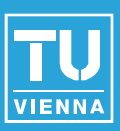

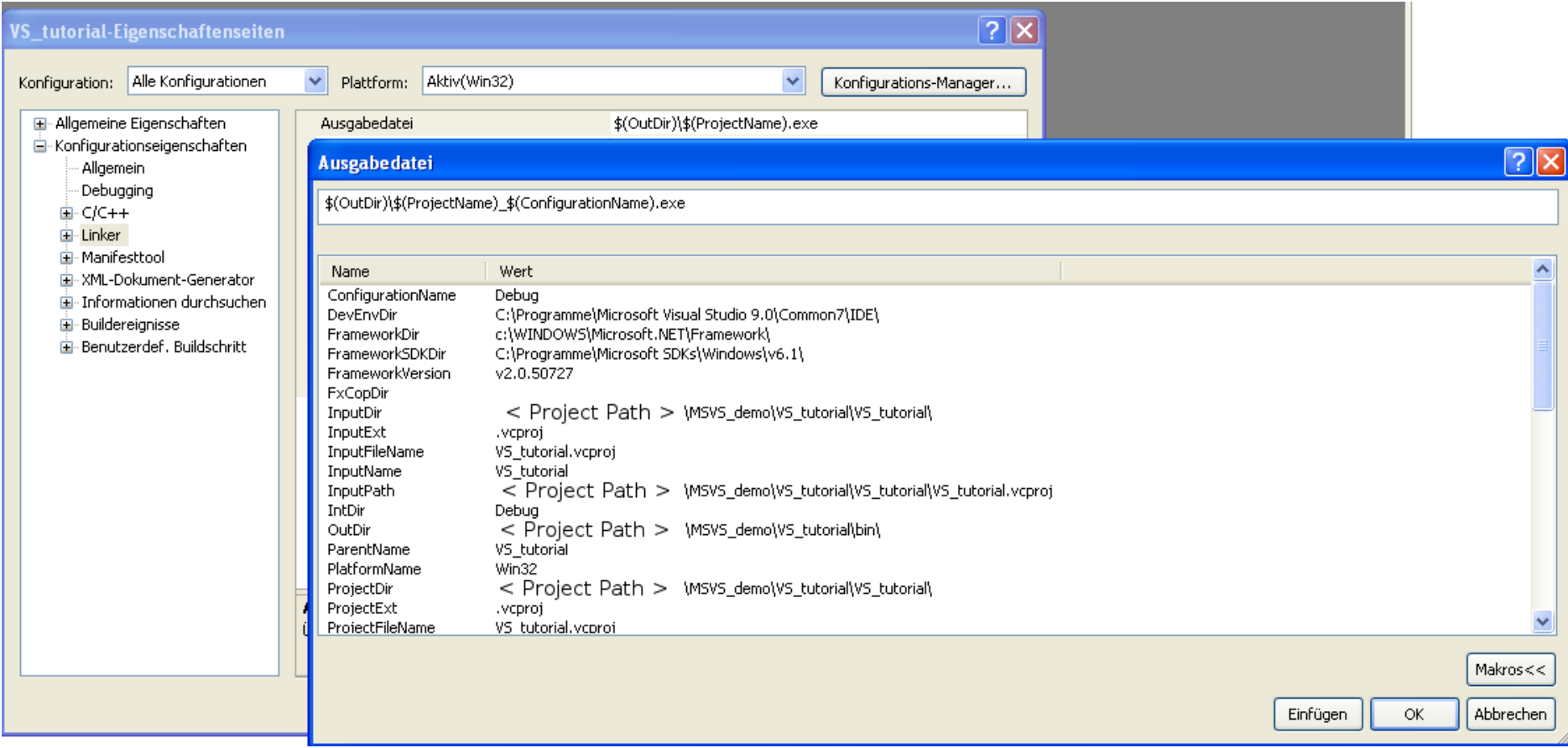

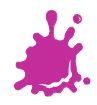

# Setting Output Exe-File

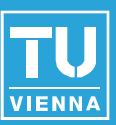

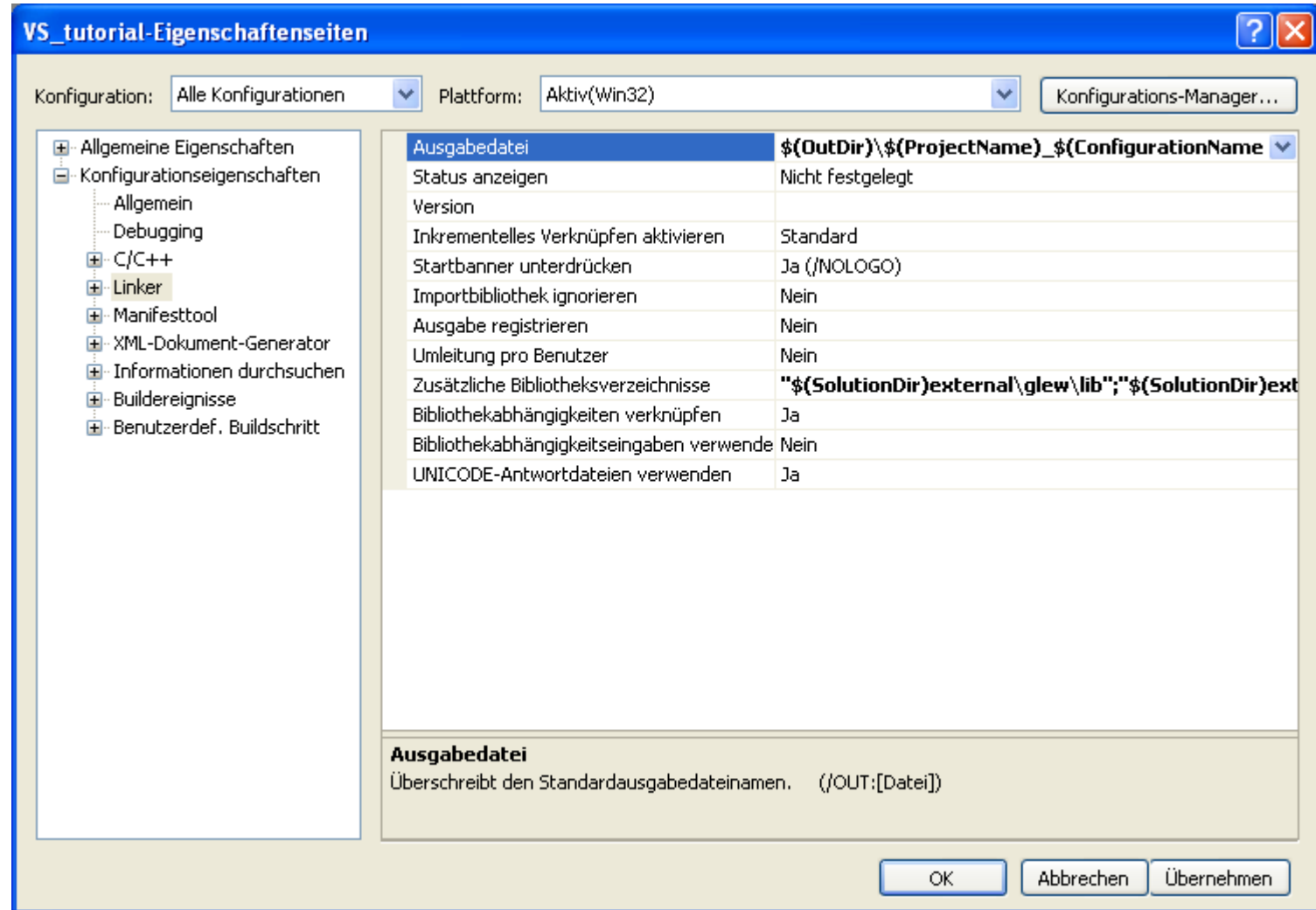

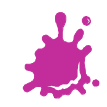

# Adding Necessary Library Files

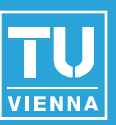

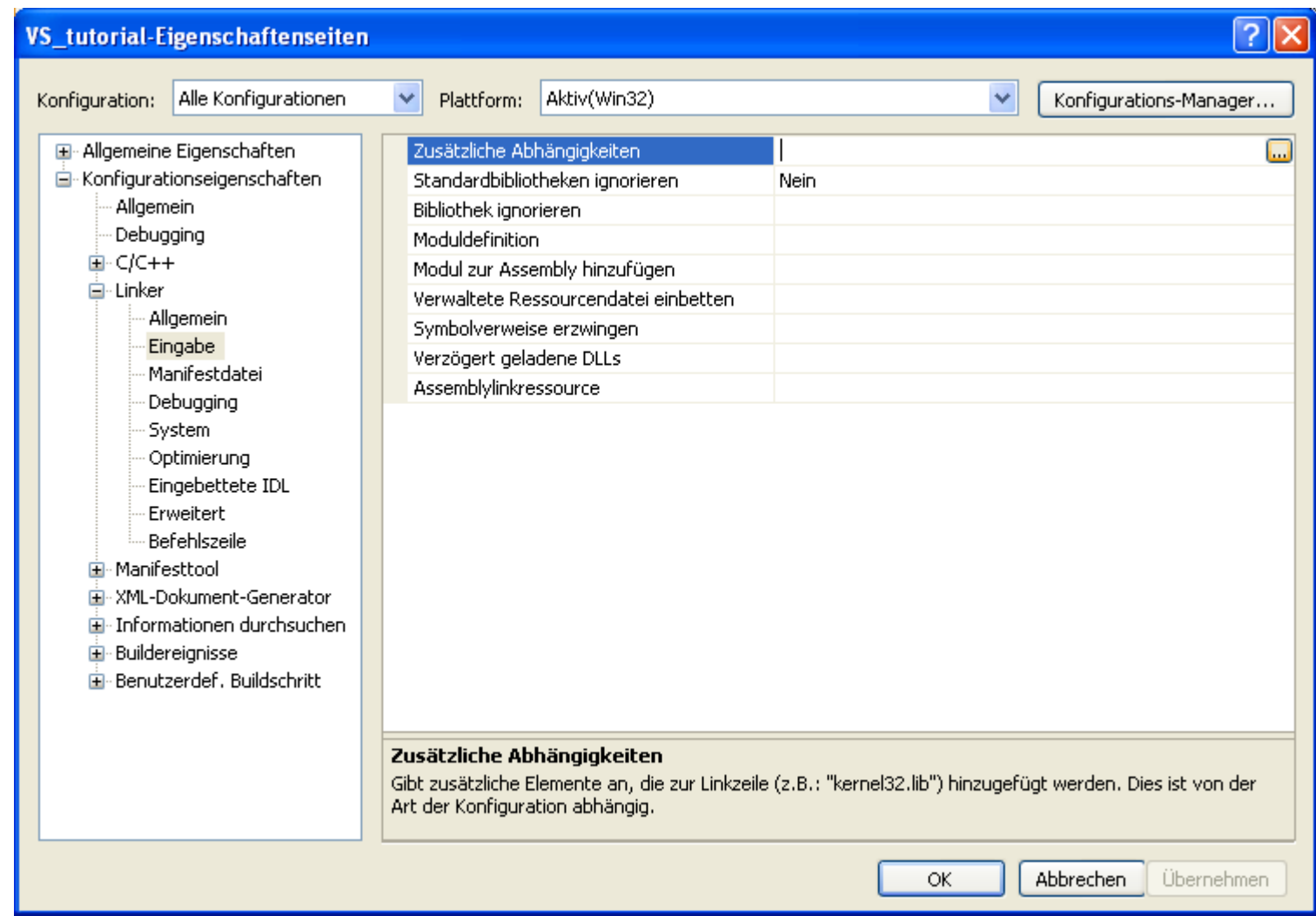

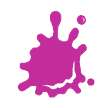

# Adding Necessary Library Files

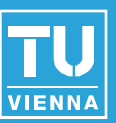

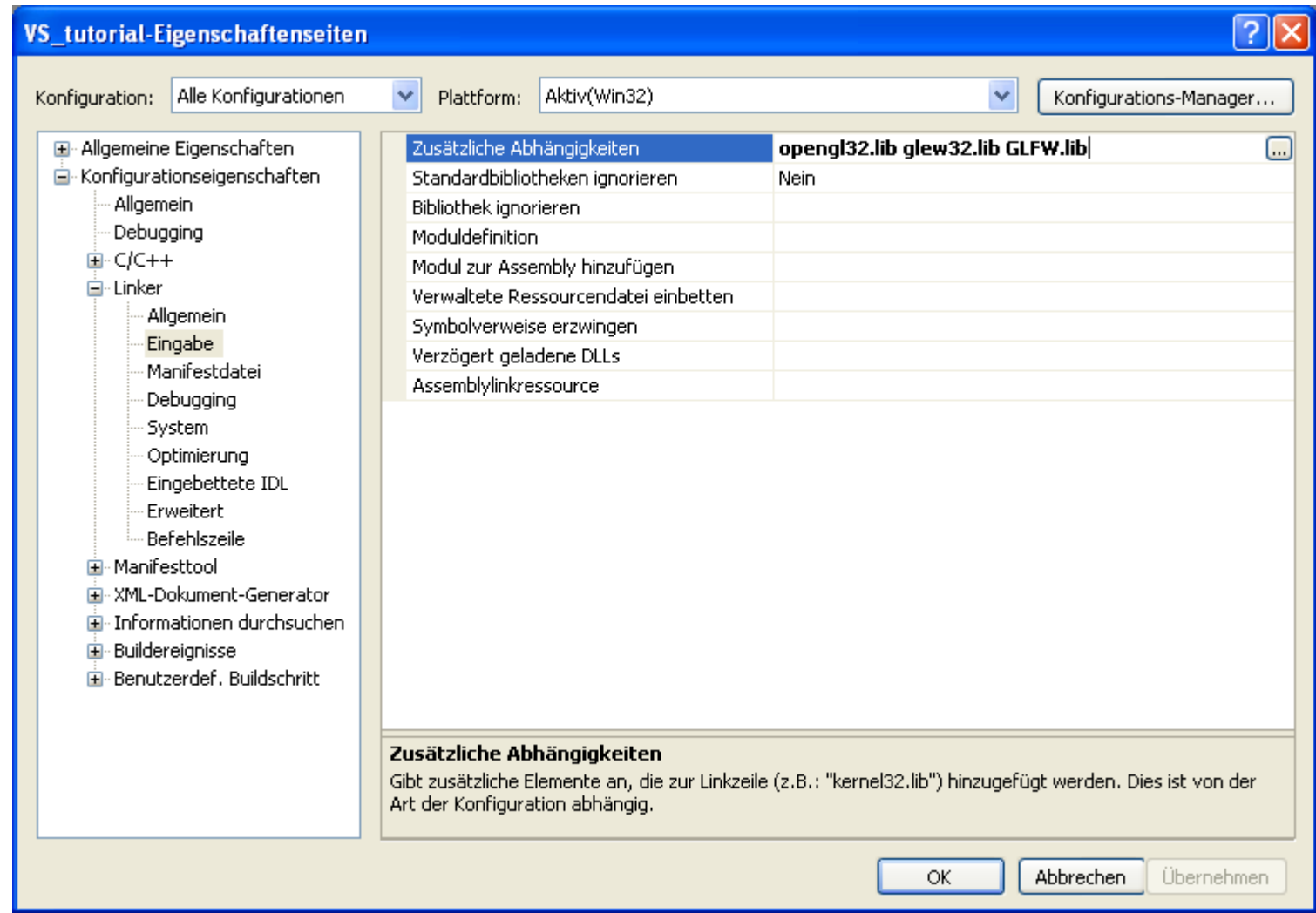

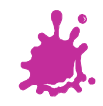

# Just in Case - Ignoring Certain Libs

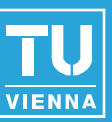

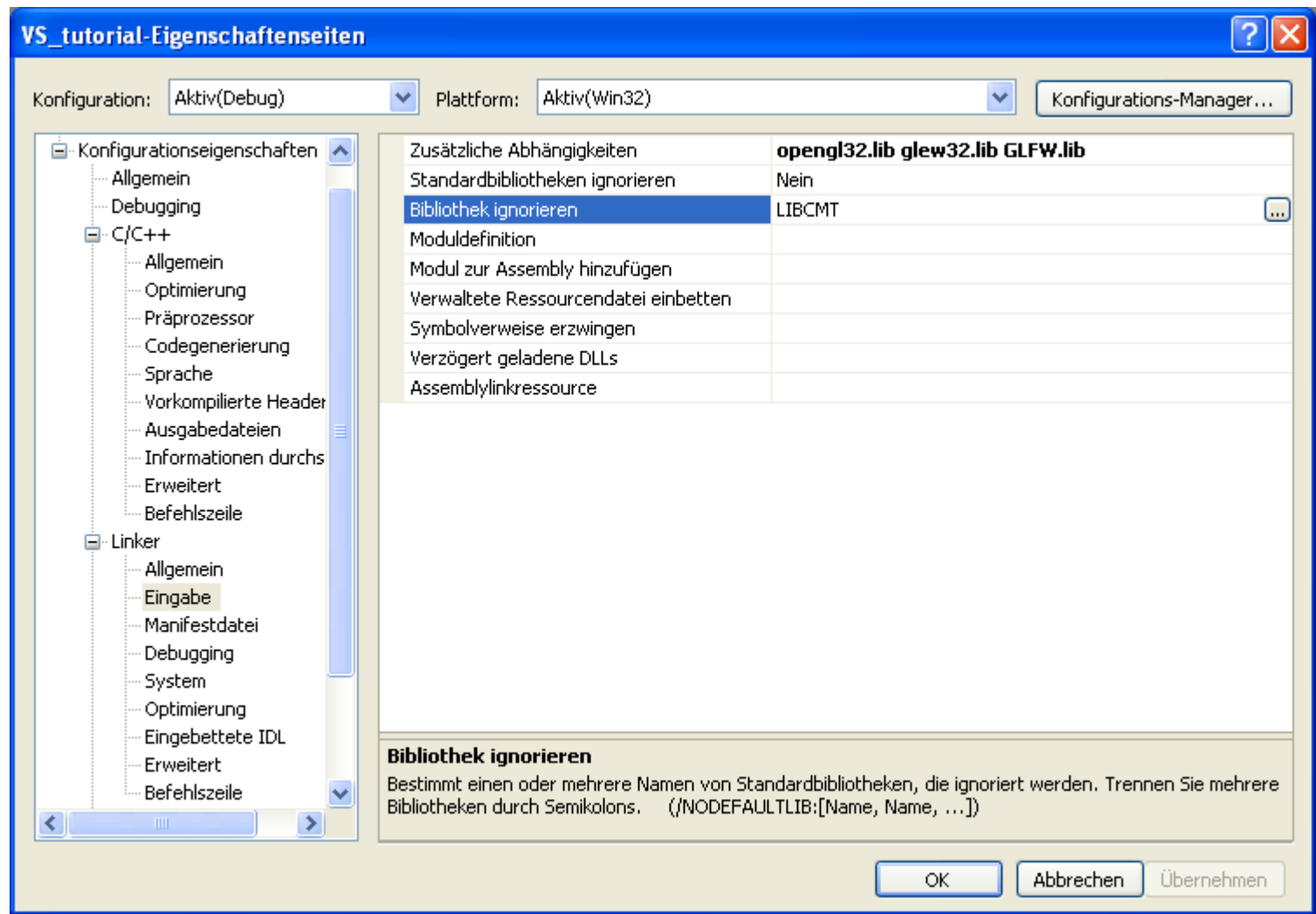

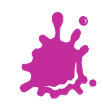

# Setting the Subsystem

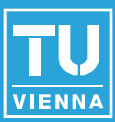

### $\frac{1}{2}$   $\times$ VS\_tutorial-Eigenschaftenseiten Aktiv(Release) Aktiv(Win32)  $\checkmark$ v Plattform: Konfiguration: Konfigurations-Manager... 国· Allgemeine Eigenschaften SubSystem Nicht festgelegt  $\checkmark$ E-Konfigurationseigenschaften Heapreservierungsgröße 0 Allgemein Heapcommitgröße  $\overline{0}$ Debugging Stapelreservierungsgröße  $\overline{0}$ 由- C/C++ Stapelcommitgröße  $\Omega$ **E**⊪Linker Große Adressen aktivieren. Standard Allgemein Terminalserver Standard Eingabe Wechseln zum Ausführen von der CD-ROM Nein Manifestdatei Wechseln zum Ausführen vom Netz-**Nein** Debugging Treiber Nicht festgelegt **System** Optimierung Eingebettete IDL Erweitert **Befehlszeile** 国·Manifesttool E XML-Dokument-Generator **E** Informationen durchsuchen E-Buildereignisse Benutzerdef, Buildschritt **SubSystem** Gibt das Subsystem für den Linker an. (/SUBSYSTEM:[Typ]) Abbrechen. Übernehmen ΟK.

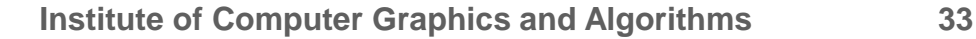

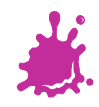

# Setting the Subsystem

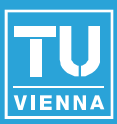

### VS tutorial-Eigenschaftenseiten Aktiv(Release) Plattform: Aktiv(Win32) v Konfiguration: × Konfigurations-Manager... El-Allgemeine Eigenschaften SubSystem Konsole (/SUBSYSTEM:CONSOLE) v E-Konfigurationseigenschaften Heapreservierungsgröße Nicht festgelegt Allgemein Konsole (/SUBSYSTEM:CONSOLE) Heapcommitgröße Debugging Stapelreservierungsgröße Windows (/SUBSYSTEM:WINDOWS) 由- C/C++ Systemeigen (/SUBSYSTEM:NATIVE) Stapelcommitgröße ⊟- Linker EFI-Anwendung (/SUBSYSTEM:EFI APPLICATION) Große Adressen aktivieren. Allgemein EFI-Startdiensttreiber (/SUBSYSTEM:EFI\_BOOT\_SERVICE\_DRIVER) Terminalserver Eingabe EFI ROM (/SUBSYSTEM:EFI ROM) Wechseln zum Ausführen vor Manifestdatei EFI-Laufzeit (/SUBSYSTEM:EFI\_RUNTIME\_DRIVER) Wechseln zum Ausführen von Debugging WindowsCE (/SUBSYSTEM:WINDOWSCE) Treiber System Optimierung Eingebettete IDL Erweitert **Befehlszeile** E-Manifestbool Fi-XML-Dokument-Generator E Informationen durchsuchen E-Buildereignisse **E**-Benutzerdef, Buildschritt **SubSystem** Gibt das Subsystem für den Linker an. (/SUBSYSTEM:[Typ]) **Abbrechen** OK. Übernehmen

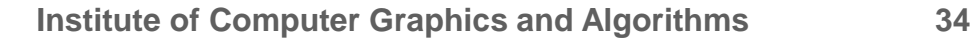

# Setting the Subsystem

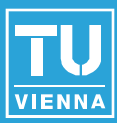

### $\frac{1}{2}$   $\times$ **VS\_tutorial-Eigenschaftenseiten**  $\checkmark$ Aktiv(Win32) v Aktiv(Release) Plattform: Konfiguration: Konfigurations-Manager... El-Allgemeine Eigenschaften SubSystem Konsole (/SUBSYSTEM:CONSOLE) v E-Konfigurationseigenschaften Heapreservierungsgröße Ω. Allgemein Heapcommitgröße 0. Debugging Stapelreservierungsgröße 0 由· C/C++ Stapelcommitgröße 0. **E**⊪Linker Große Adressen aktivieren Standard Allgemein Terminalserver Standard Eingabe Wechseln zum Ausführen von der CD-ROM Nein Manifestdatei Wechseln zum Ausführen vom Netz-Nein. Debugging Treiber Nicht festgelegt **System** Optimierung Eingebettete IDL Erweitert Befehlszeile Manifesttool Ei-XML-Dokument-Generator E-Informationen durchsuchen **E**-Buildereignisse E-Benutzerdef, Buildschritt **SubSystem** Gibt das Subsystem für den Linker an. (/SUBSYSTEM:[Typ]) Abbrechen Übernehmen OK.

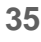

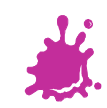

# Choosing the Active Configuration

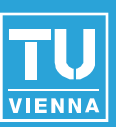

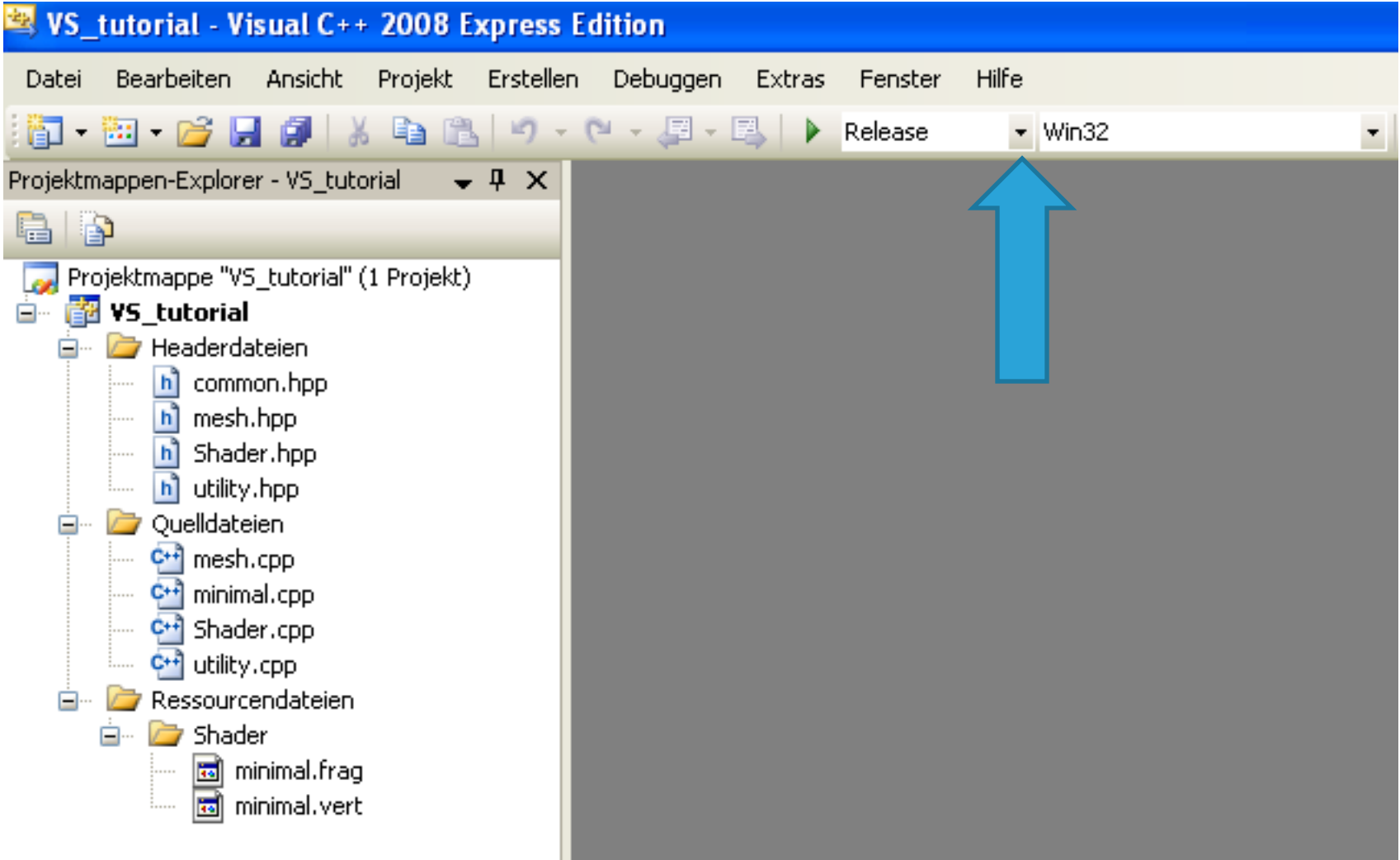

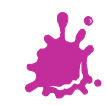

# Choosing the Active Configuration

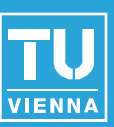

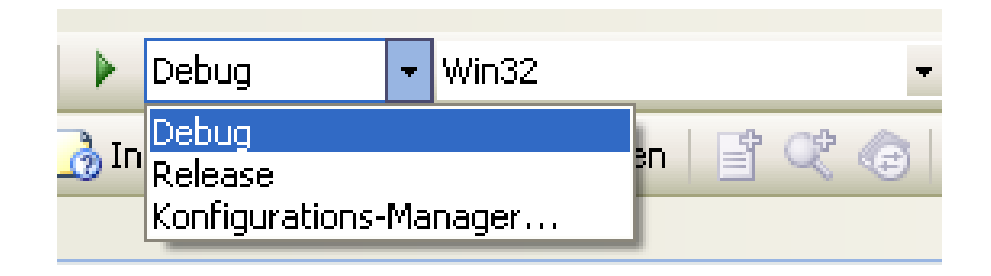

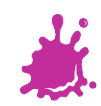

# Building the Active Configuration

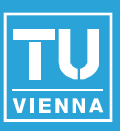

# **Either**

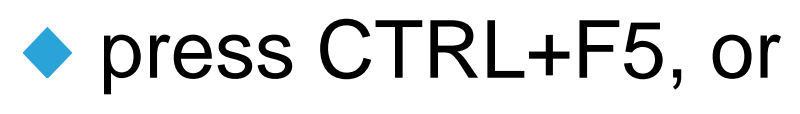

## • click the green arrow

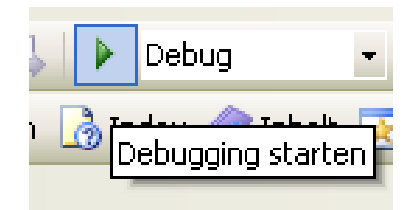

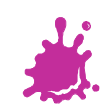

# The Final Project – Ready to Use

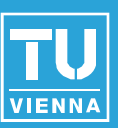

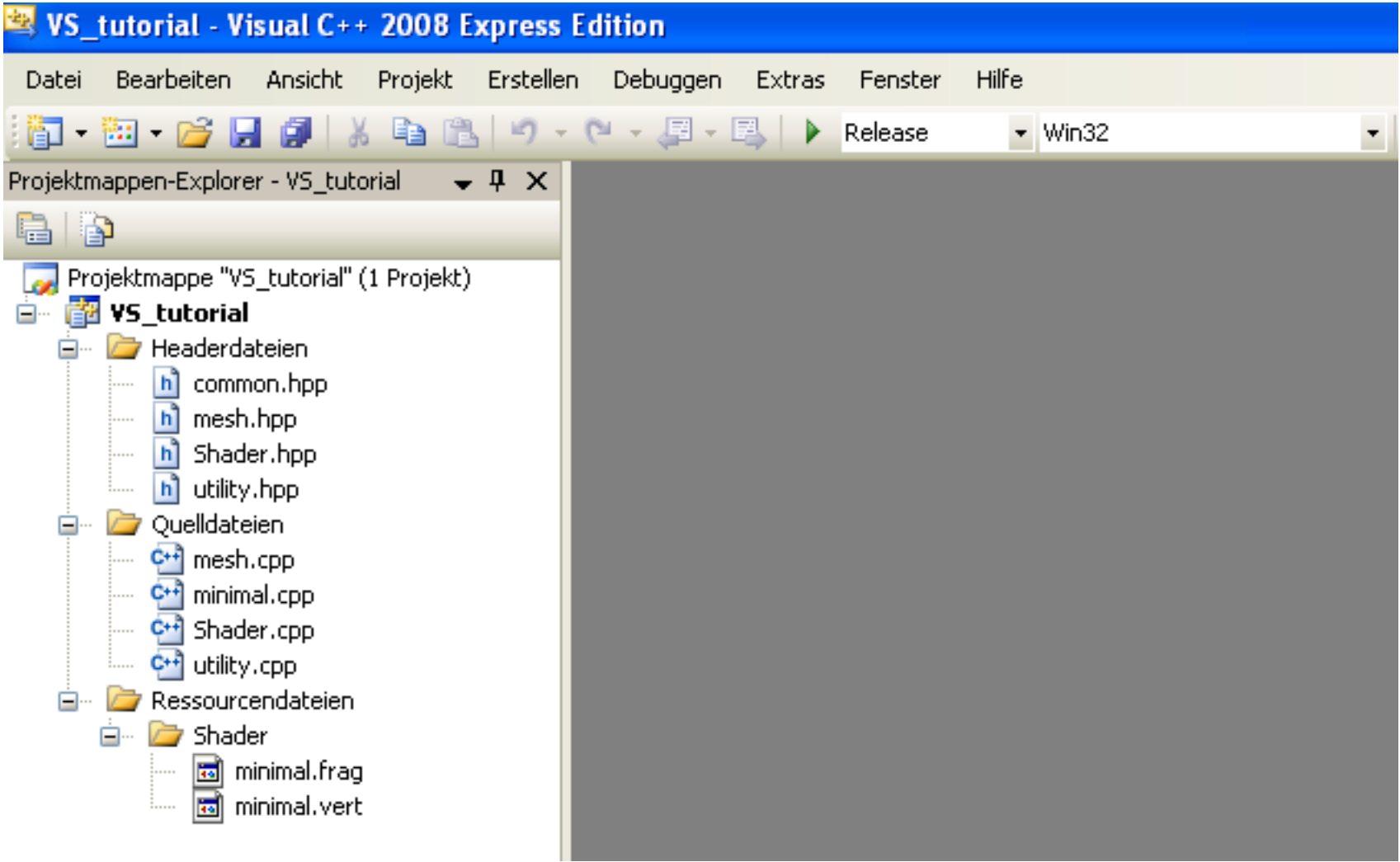

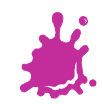

# Some Hints

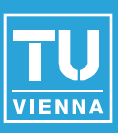

# ■ For debug builds use /MTd (or /MDd) **For release builds use /MT (or /MD)**

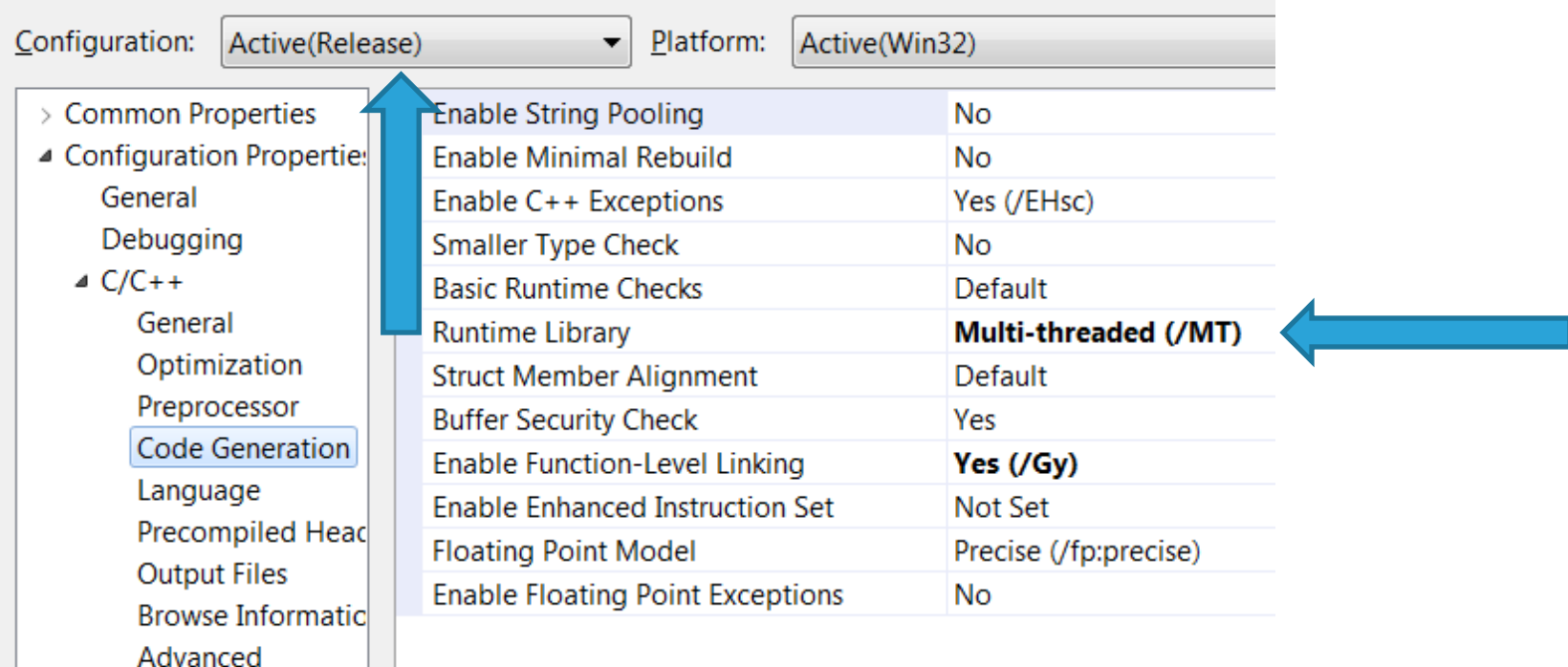

- Command Line
- $>$  Linker

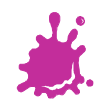